# SPACECOM

В.В. Ноздрин Бюро радиосвязи

### **Функции SpaceCom**

 подготовка подготовка комментариев комментариев на публикации **• объединение комментариев от** нескольких операторов печать отчетов (для внутреннего пользования $)$  $\blacksquare$  on-line обновление

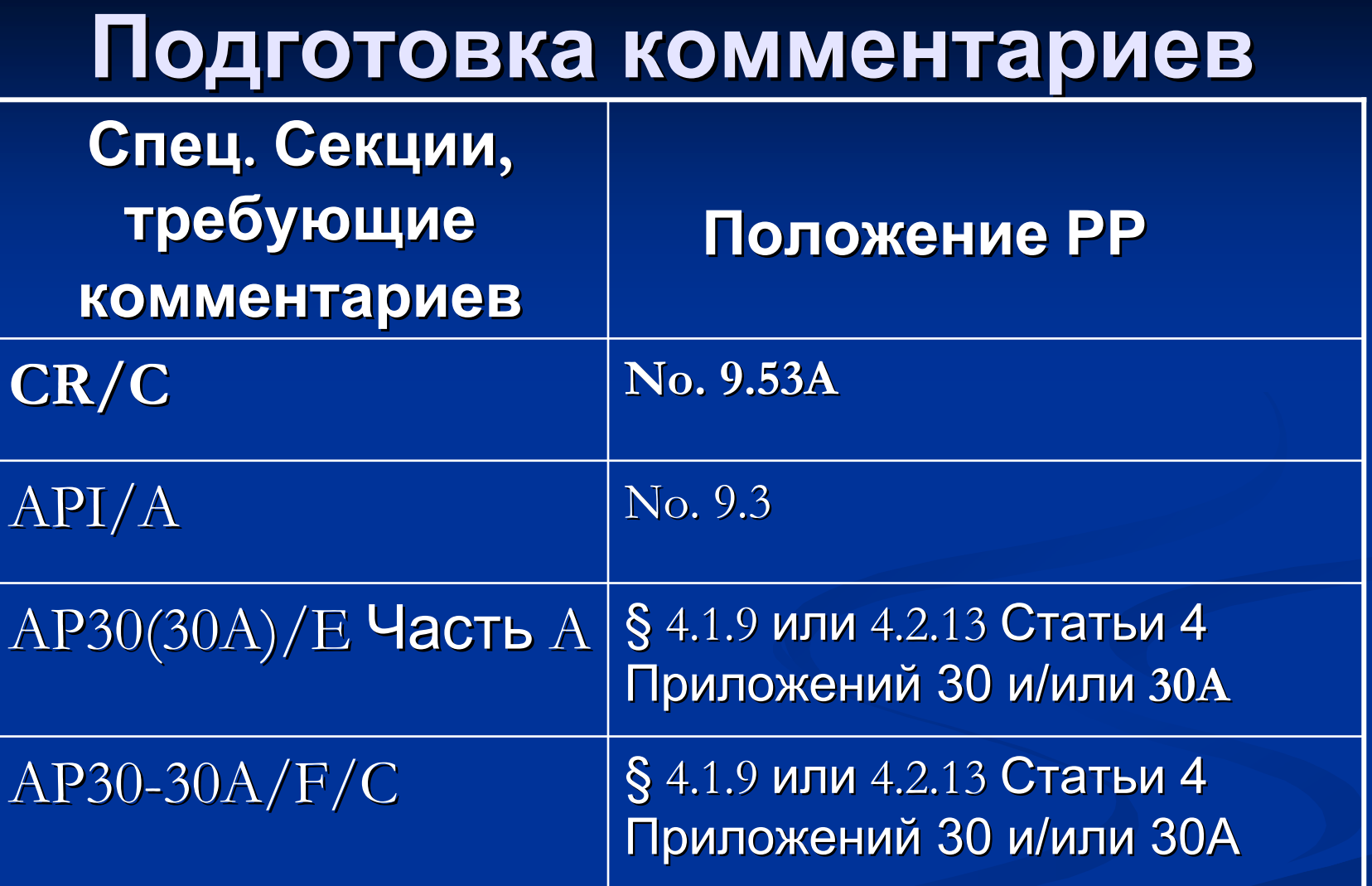

См. Циркулярные письма CR 269, CR 193 и CR 185

NU

**Бюро**

**радиосвязи**

### **Создание IFIC**

AD. BR IFIC 2576 / 22.08.2006 BRIFIC  $O$  under  $0 + x$ Ħ **O** Pyrron  $\bullet$ 

**Заявляющая администрация**

**Потенциально затронутые администрации**

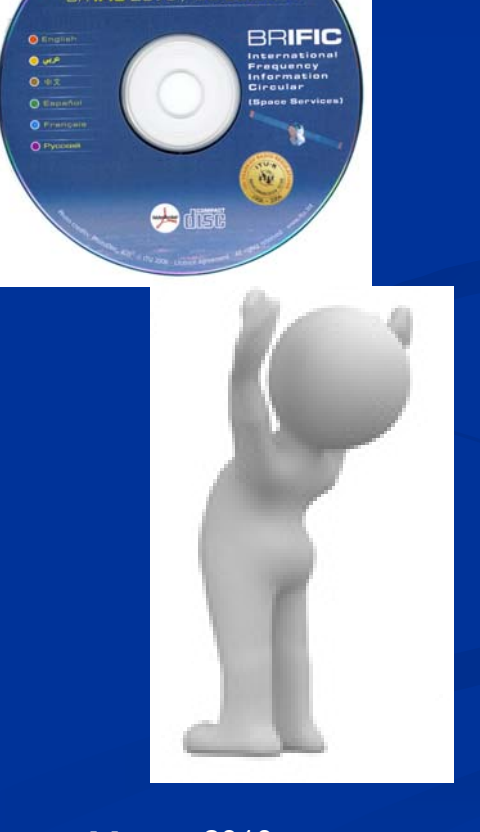

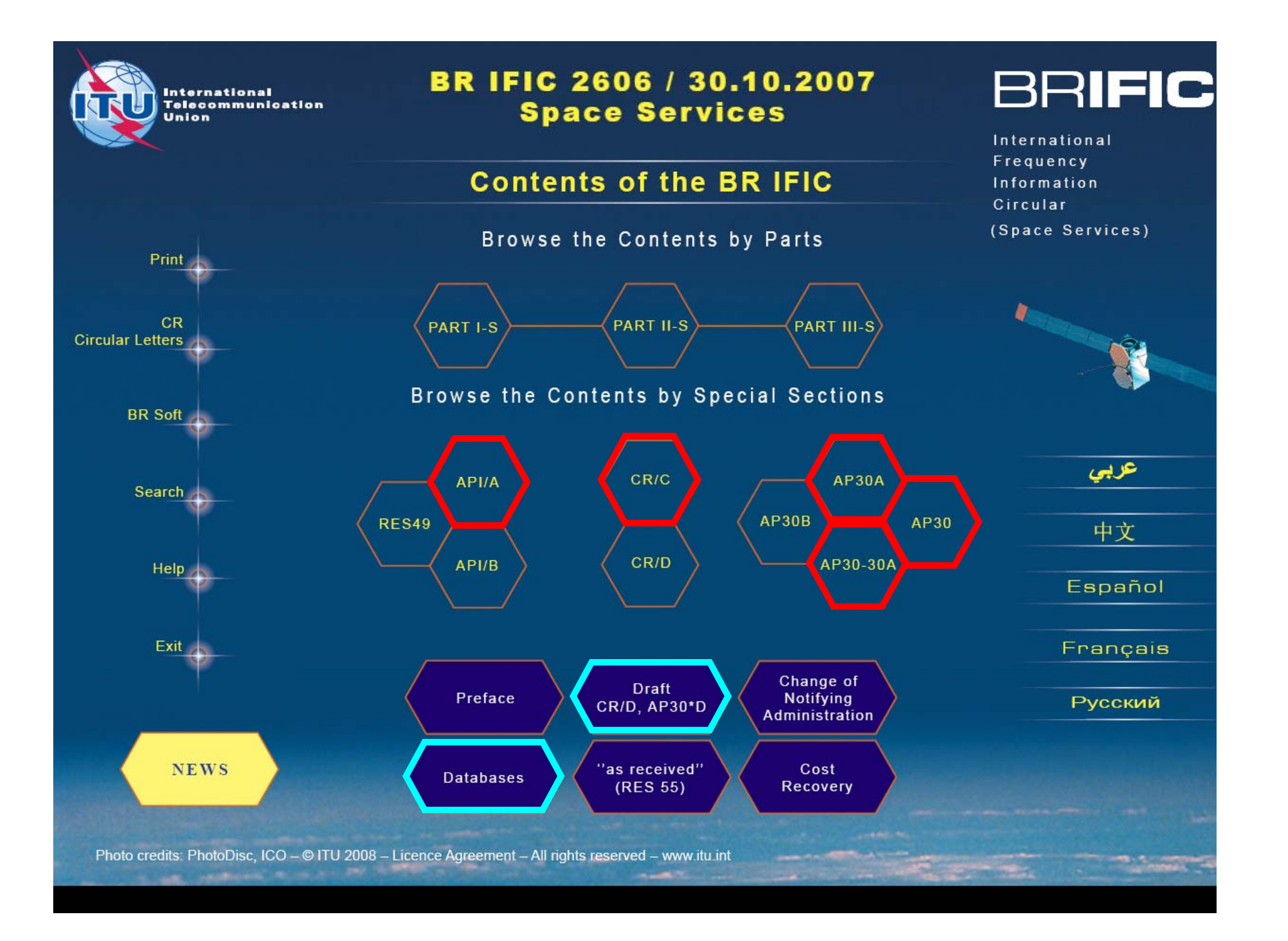

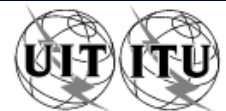

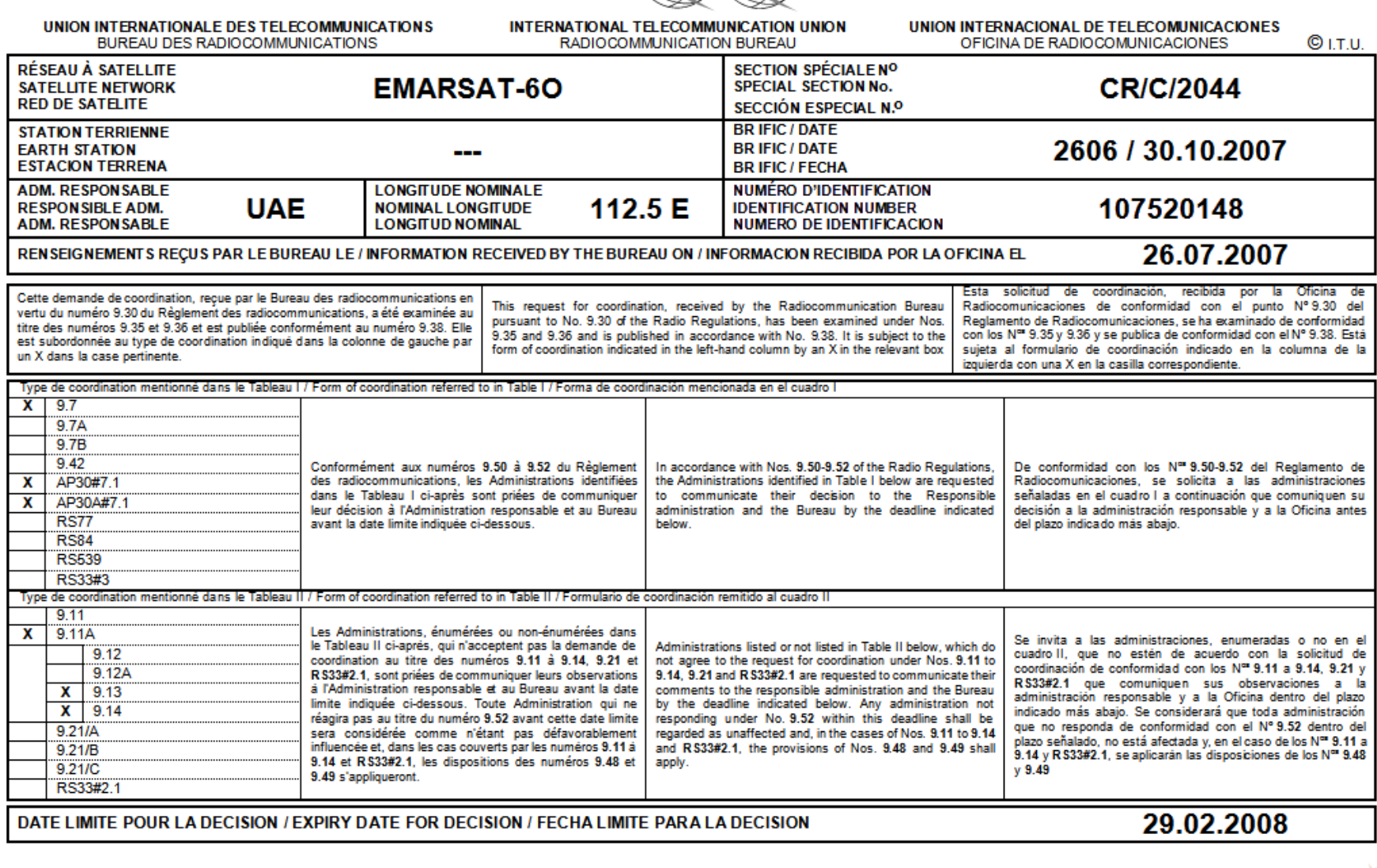

Page / Página / ग्रॅ / стр. / 1 الصفحة

**SCIENCE** 

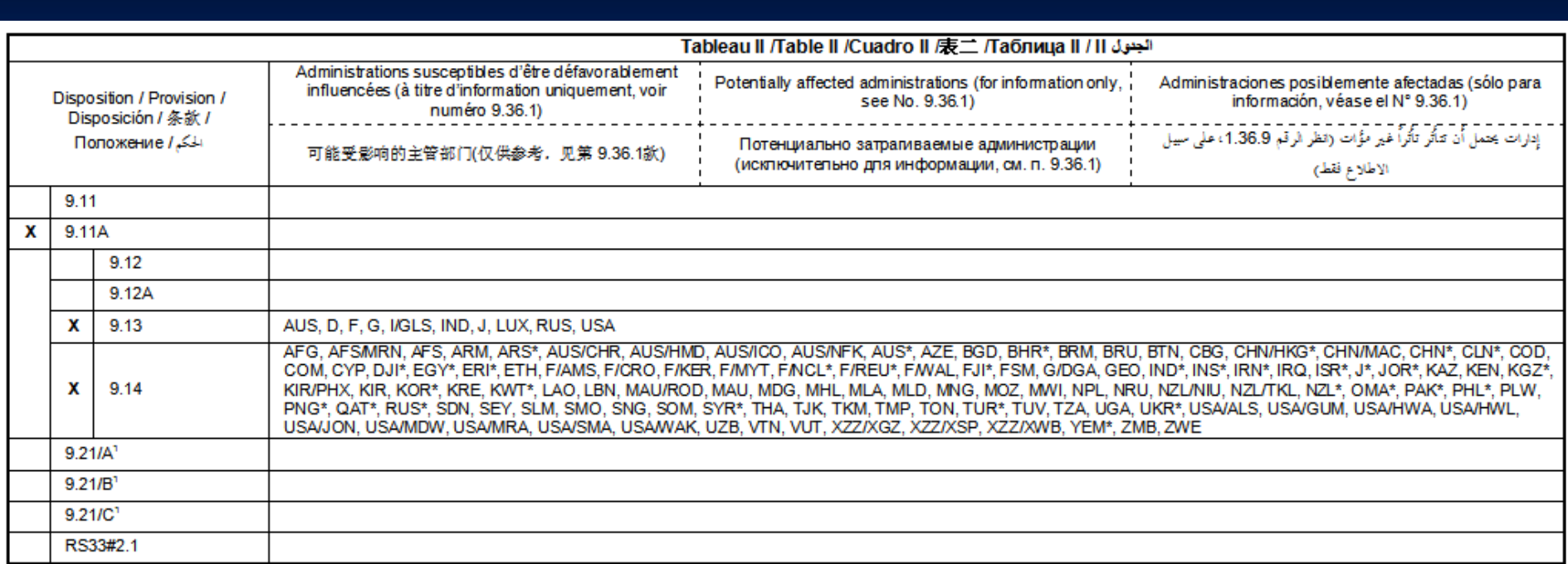

\*Les Administrations énumérées disposent d'une assignation aux services de Terre avec chevauchement inscrite dans le Fichier de référence international des Fréquences. \*The listed Administrations have an overlapping terrestrial assignment recorded in the MIFR.

\*Las administraciones enumeradas tienen una asignación terrenal superpuesta inscrita en el Registro Internacional de Frecuencias.

\*列表中的主管部门与频率登记总表中记录的陆地指配重叠

\*Перечисленные выше администрации имеют присвоение наземным станциям с перекрытием, записанным в Международном справочном регистре частот.

\*يتوفر للإدارات المددة تردد مخصص لخدمات الأرض متراكب ومسجل في السجل الأساسي الدولي للترددات.

19.21/A, 9.21/B et 9.21/C - au titre du numéro 9.21, administrations ayant des réseaux OSG, des réseaux non-OSG et des stations de Terre, respectivement. 19.21/A, 9.21/B and 9.21/C - Under No. 9.21, administrations with GSO networks, Non-GSO networks and terrestrial stations, respectively. 19.21/A, 9.21/B y 9.21/C - De conformidad con el Nº 9.21, administraciones con redes OSG, redes no OSG y estaciones terrestres, respectivamente. 19.21/A, 9.21/B 和 9.21/C – 根据第9.21款, 分别为有对地静止卫星轨道网络、非对地静止卫星轨道网络和地面站的主管部门

19.21/А, 9.21/В и 9.21/С - в соответствии с п. 9.21 администрации, имеющие сети ГСО, сети не-ГСО и наземные станции, соответственно.

9.21/A1 و9.21/B و1.21/C – بموجب الرقم 21.9، إدارات لها شبكات مستقرة بالنسبة إلى الأرض وشبكات غير مستقرة بالنسبة إلى الأرض ومحطات للأرض على التوالي.

**Потенциально затронутые администрации Подготовка комментариев**

**Создание IFIC**

**Бюро радиосвязи**

**Заявляющая администрация**

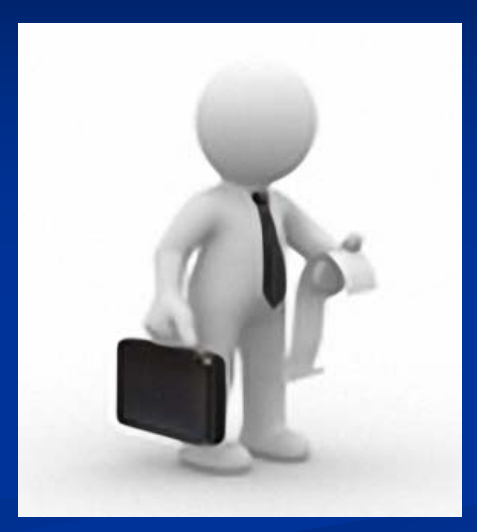

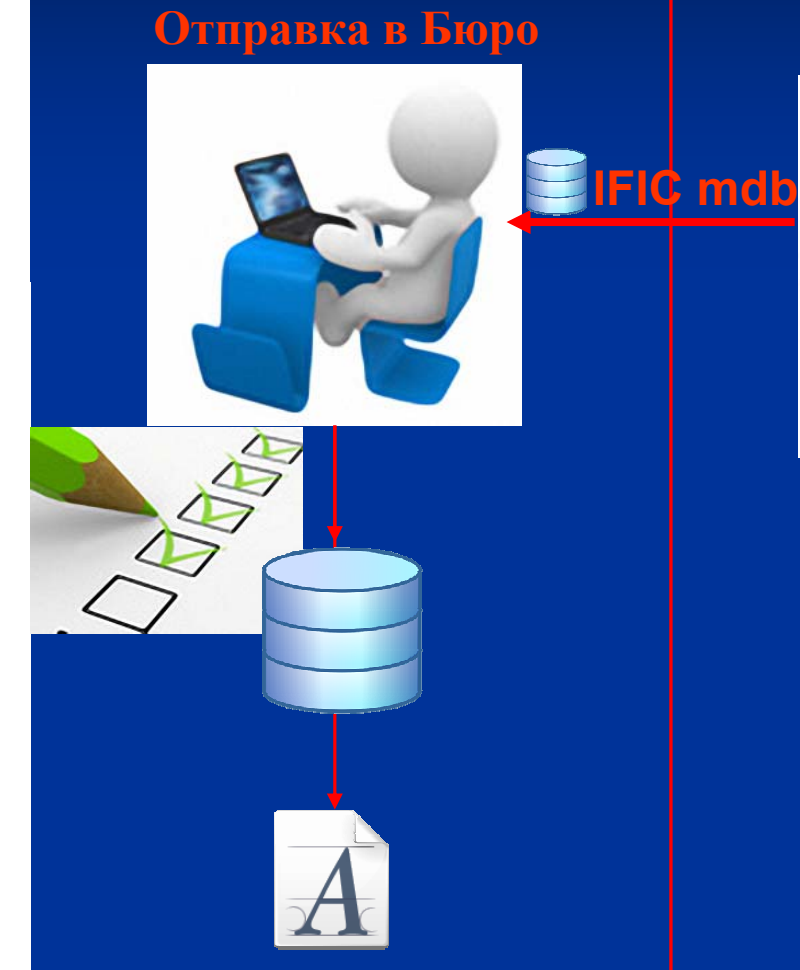

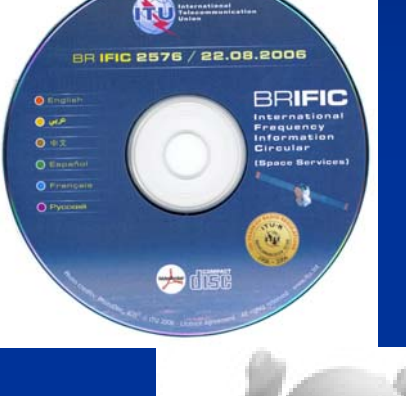

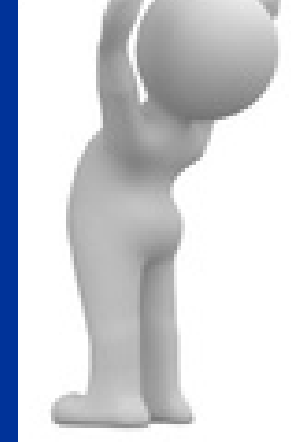

Москва 2010

FG $\overline{\phantom{0}}$ IND 19 USAEGY EGY STY

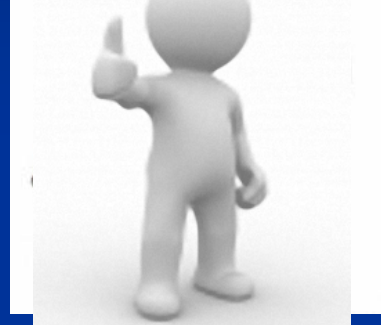

**Analyse comments Анализ комментариев <sup>и</sup> подготовка проекта CR/D**

**Бюро**

**радиосвязи**

Ш

**Потенциально затронутые администрации**

#### **Заявляющая администрация**

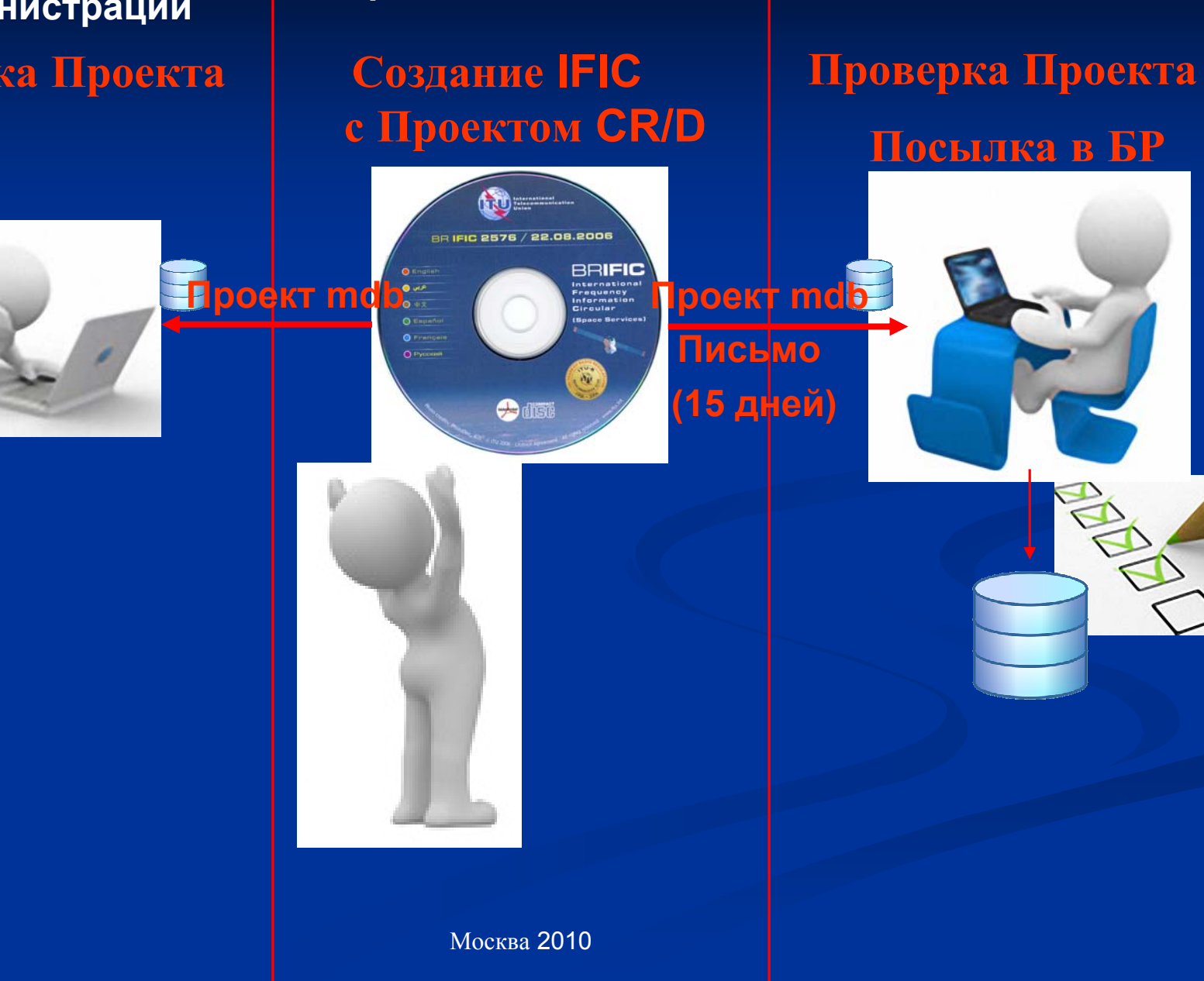

### **Проверка Проекта**

**Потенциально затронутые администрации**

**Бюро радиосвязи**

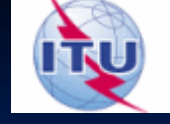

**администрация**

**Заявляющая**

**Потенциально затронутые администрации**

**Бюро радиосвязи**

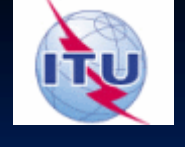

**Создание IFIC c CR-D Обновление СR/C**

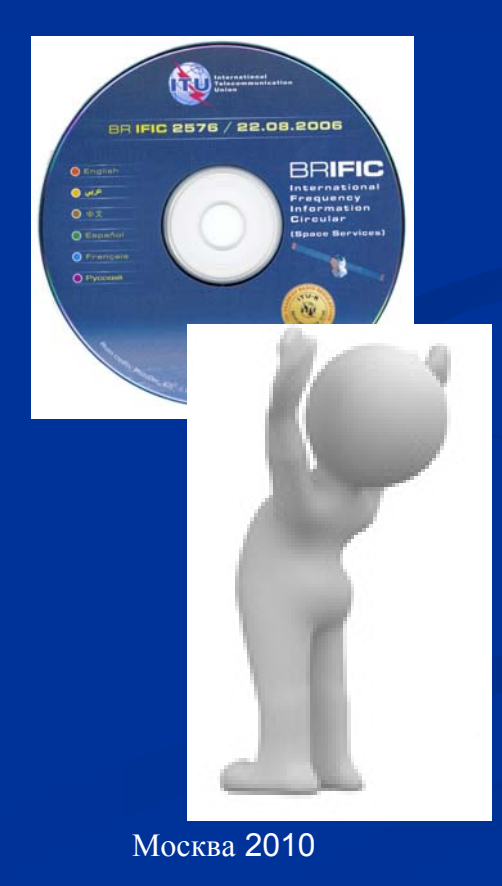

#### **Заявляющая администрация**

#### **Подготовка Подготовка комментариев комментариев (API/A)**

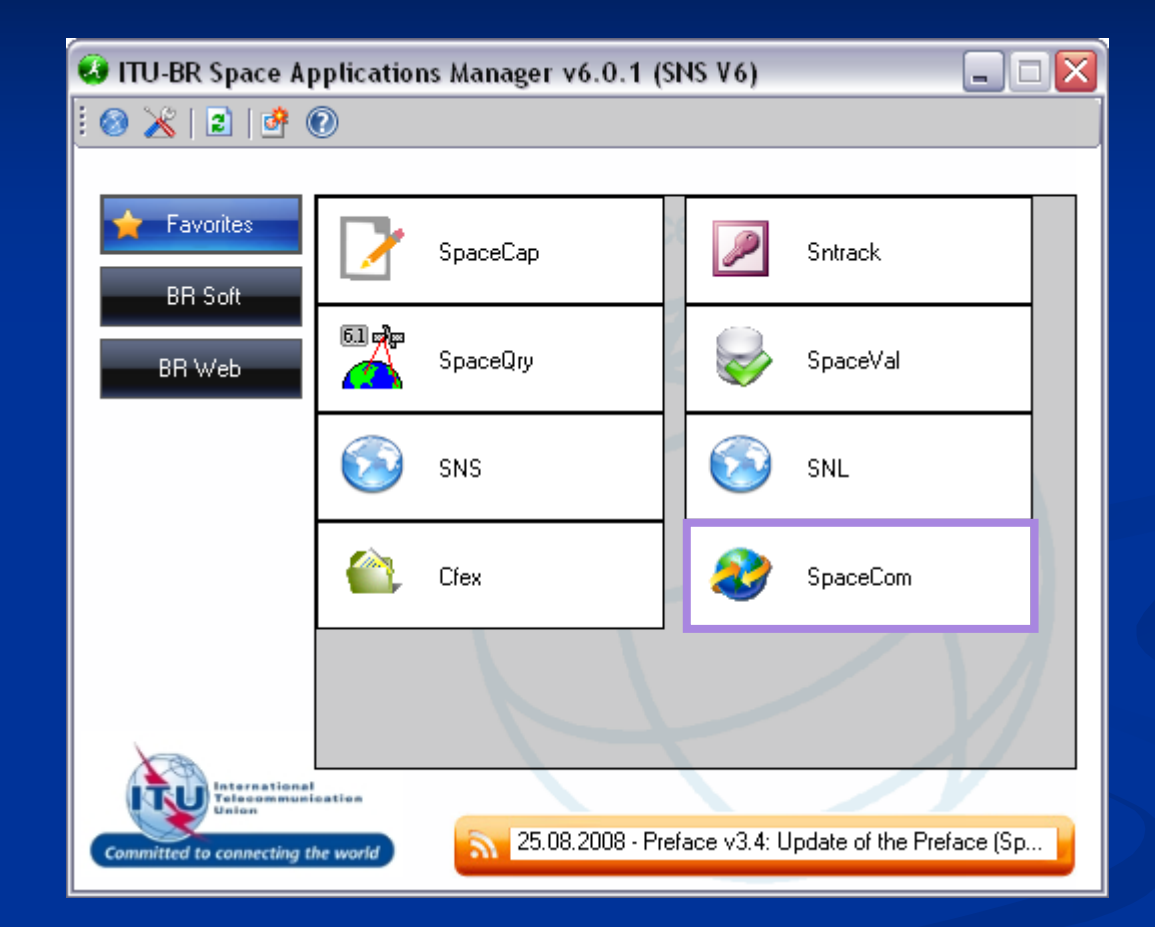

### **Выбрать Выбрать API/A**

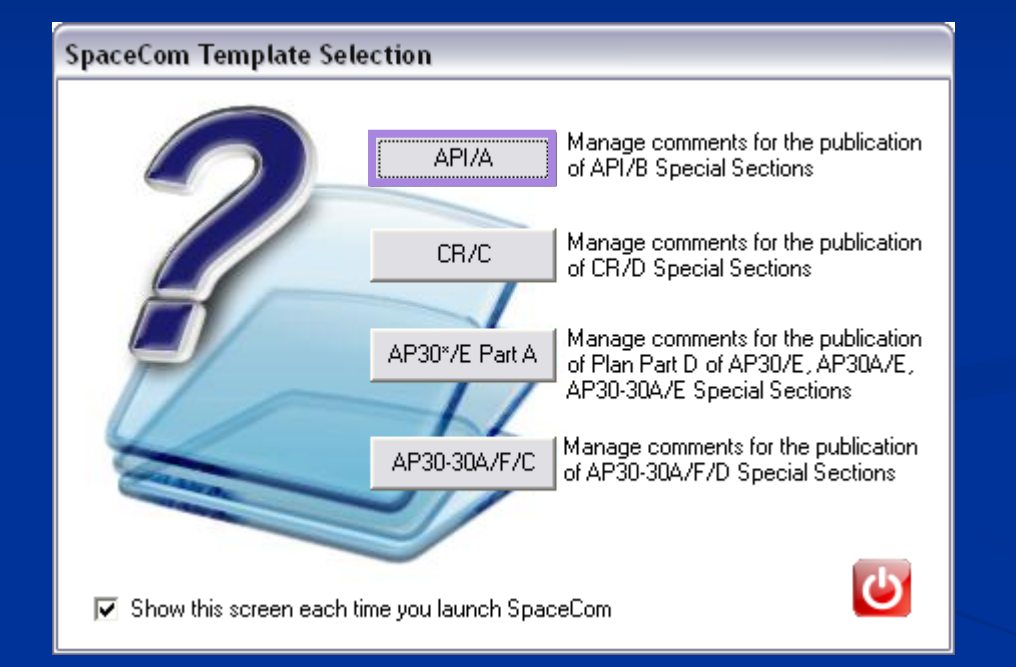

### **Начало работы SpaceCom SpaceCom- выбрать выбрать название название администрации администрации**

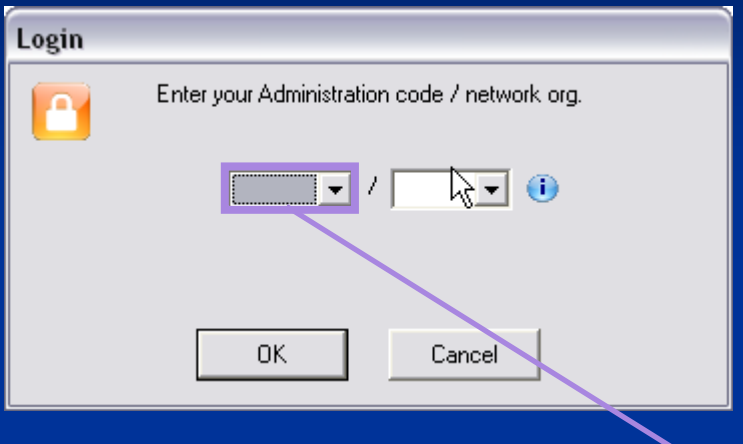

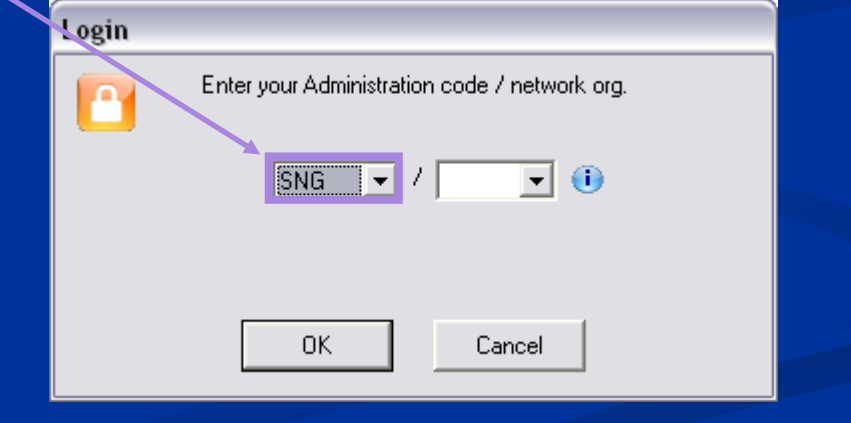

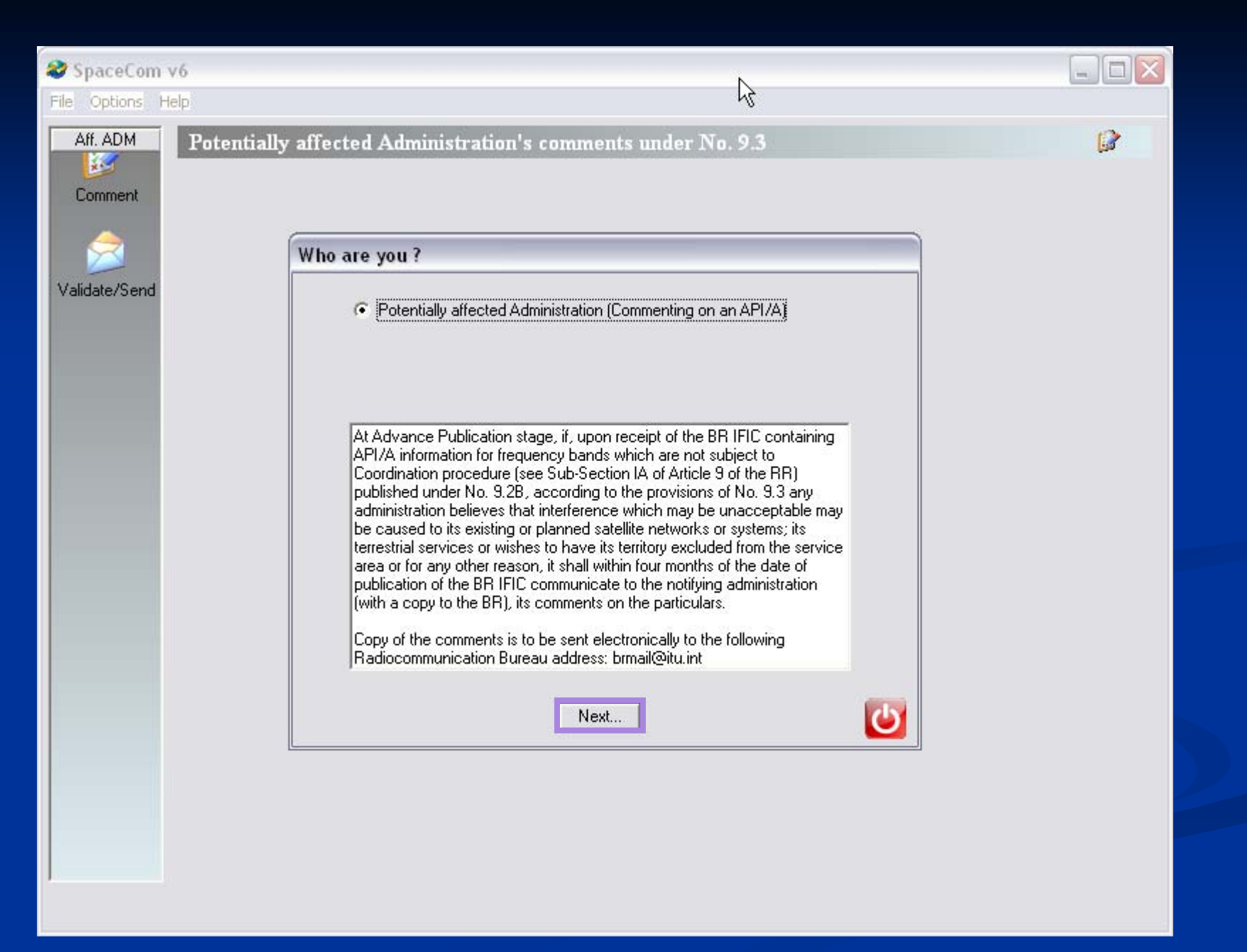

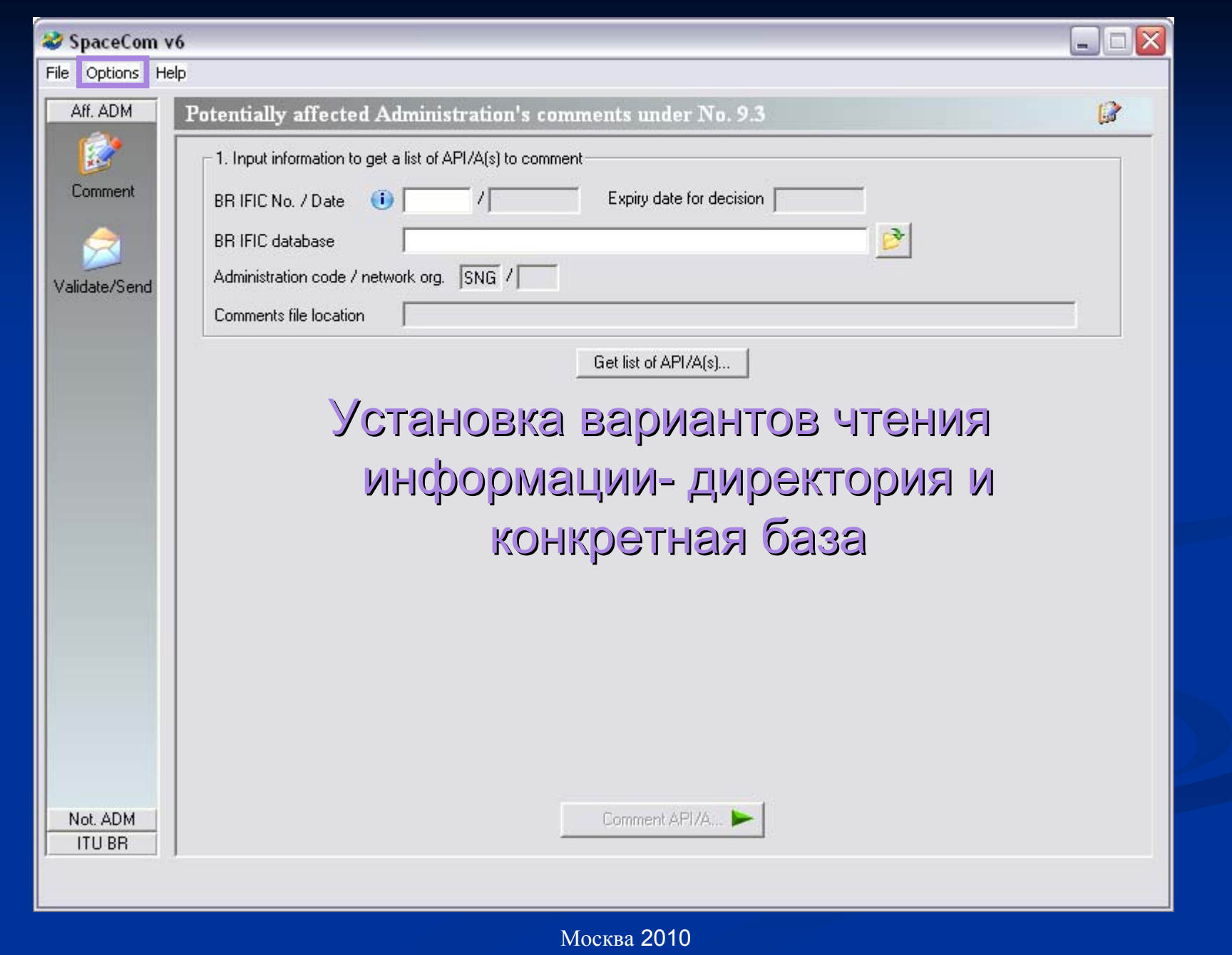

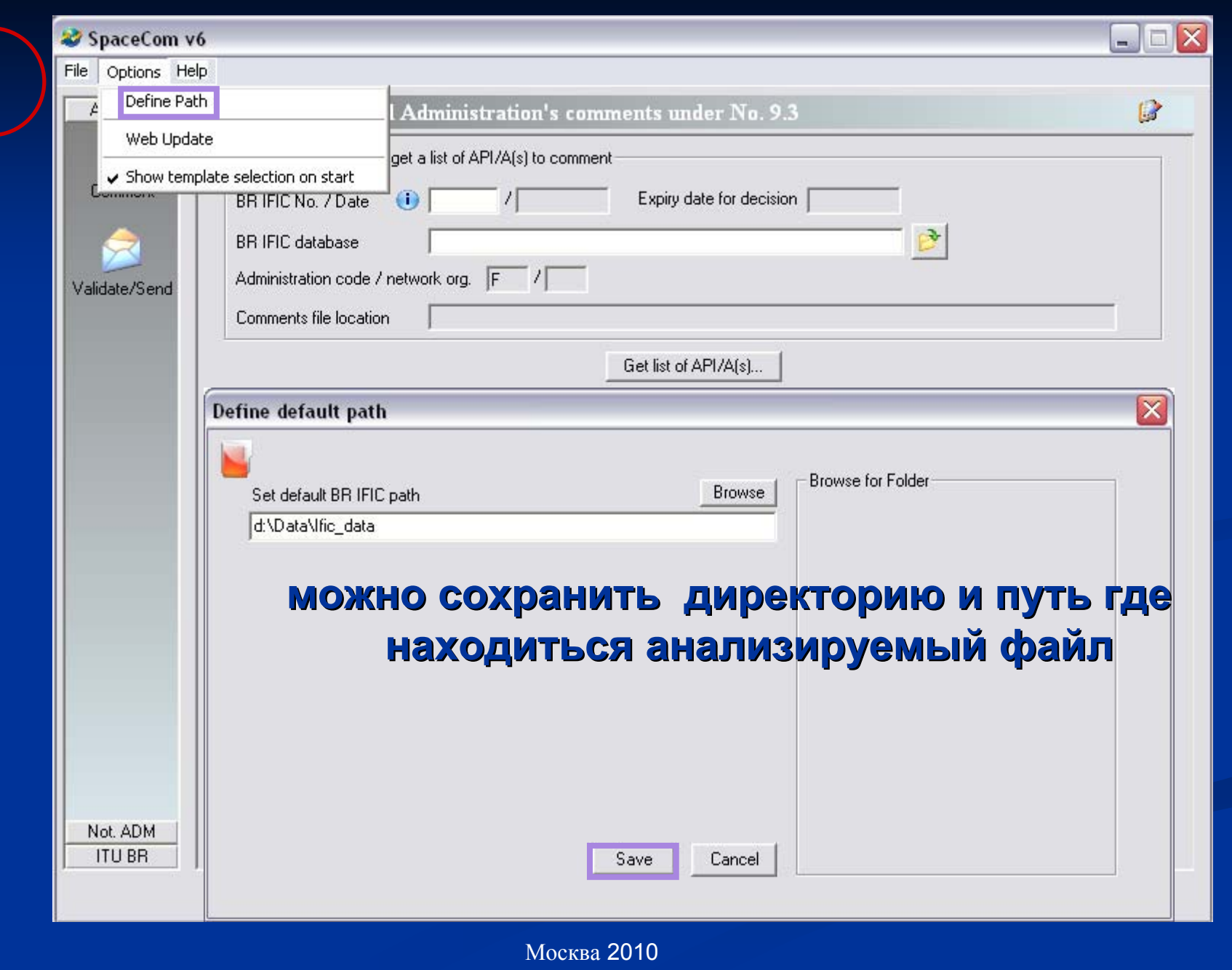

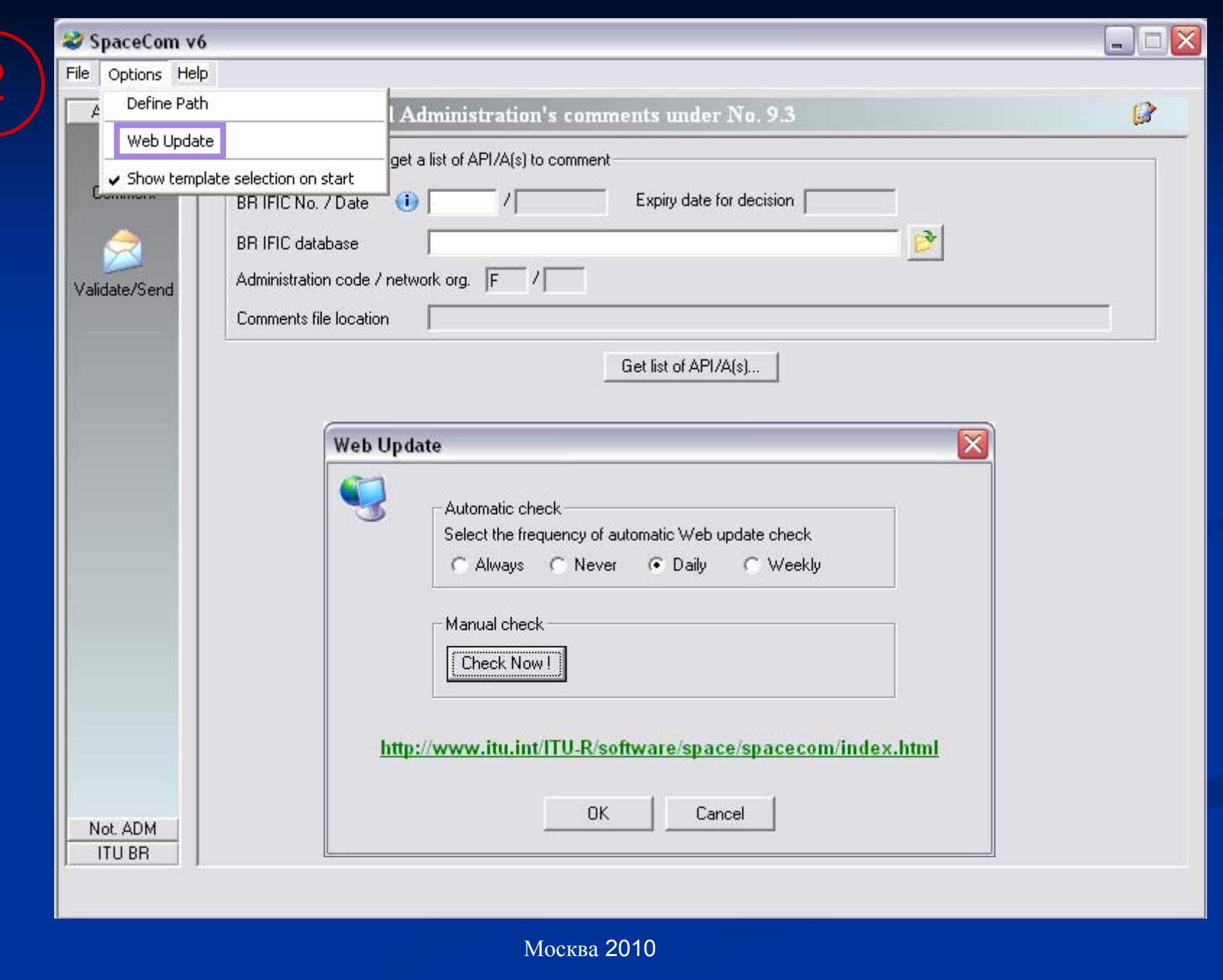

#### **SELECT IFIC NUMBER SELECT IFIC NUMBER**

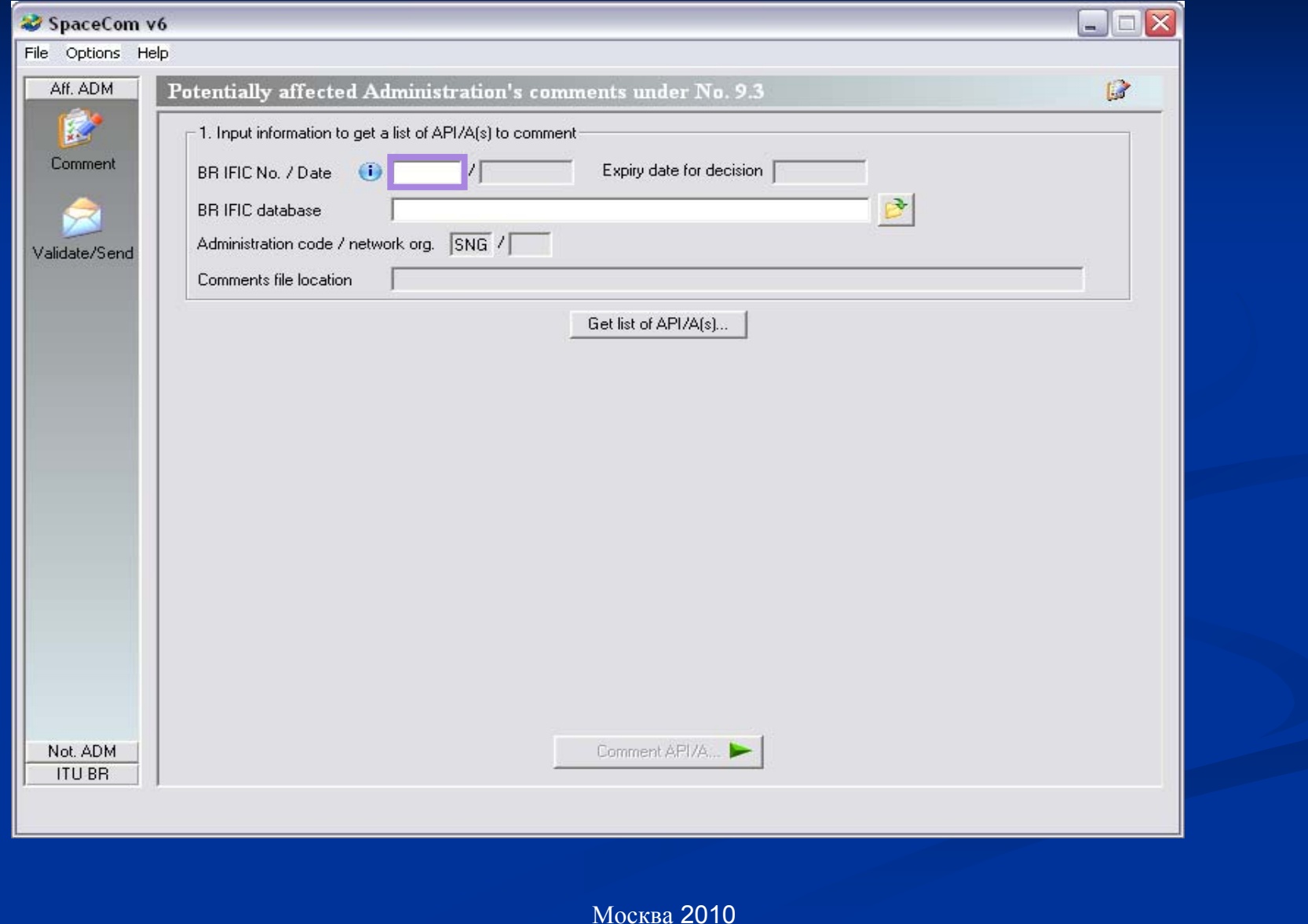

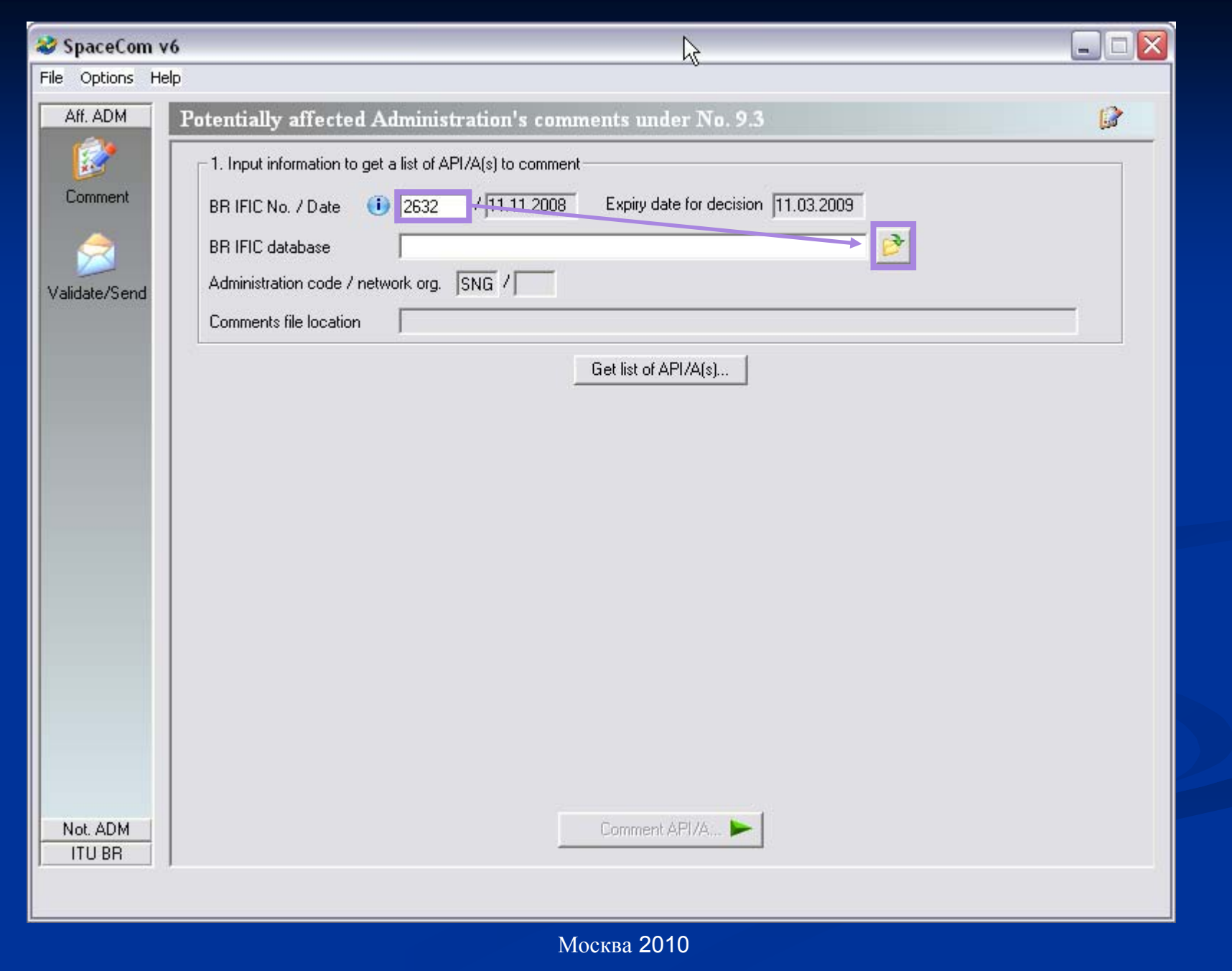

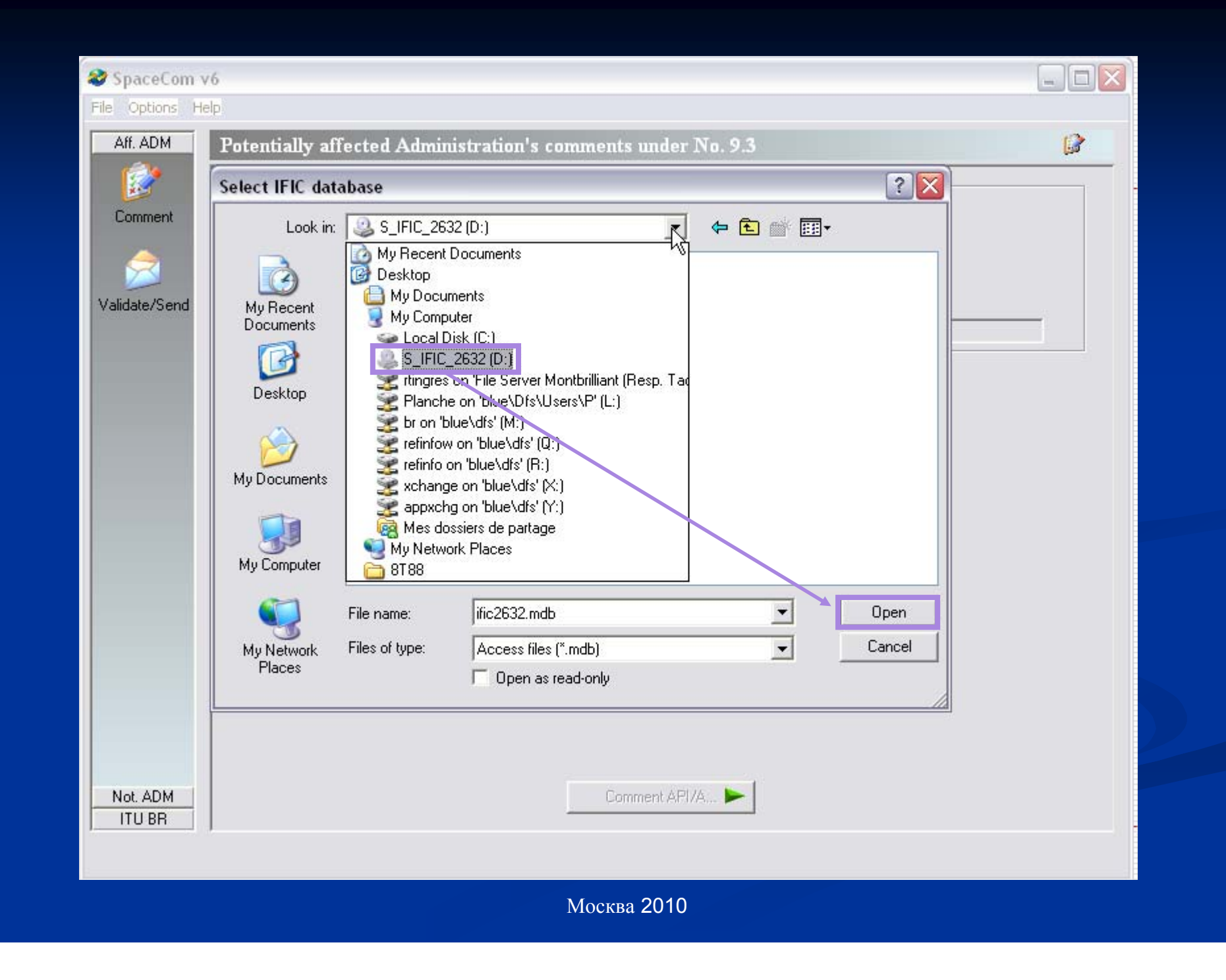

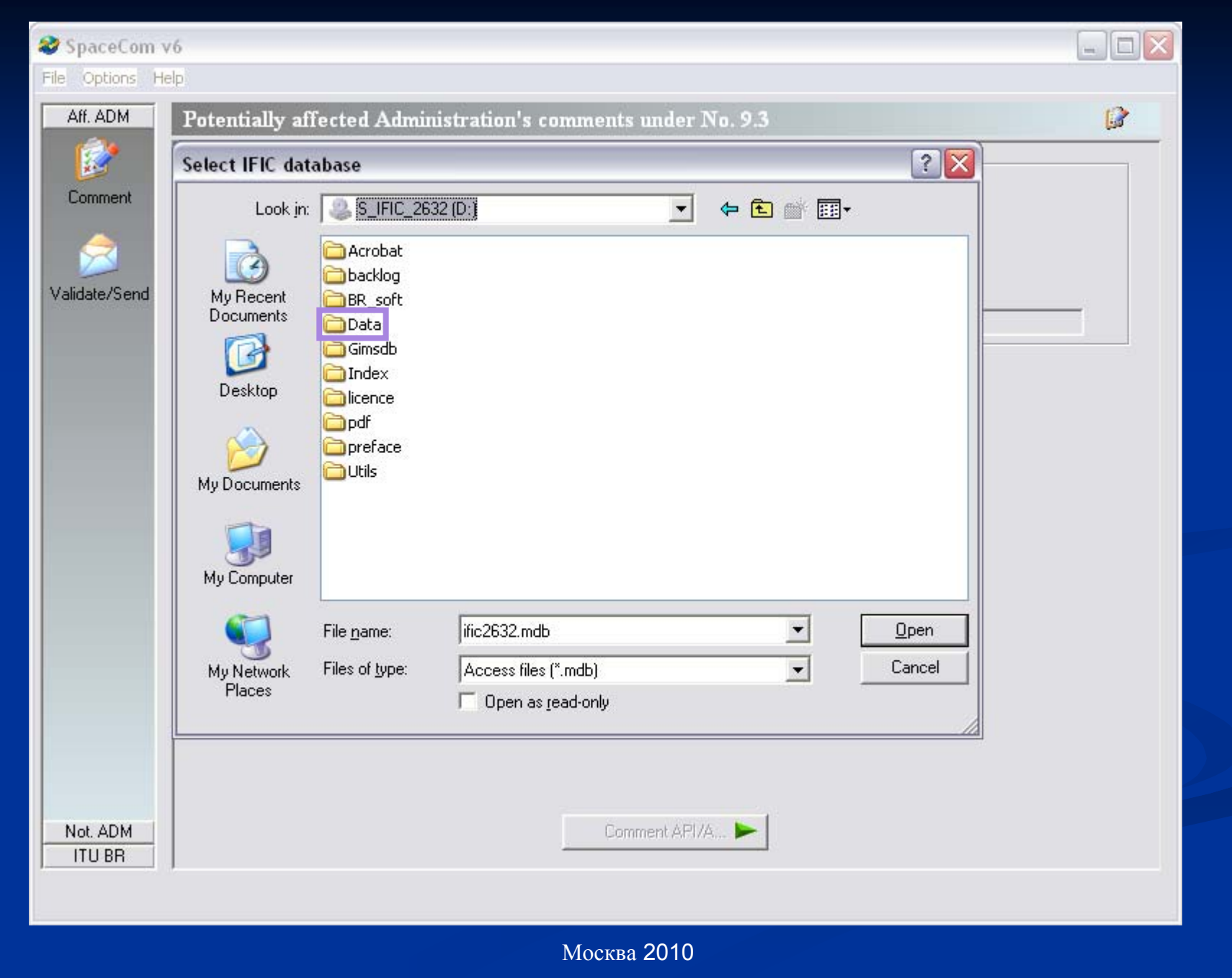

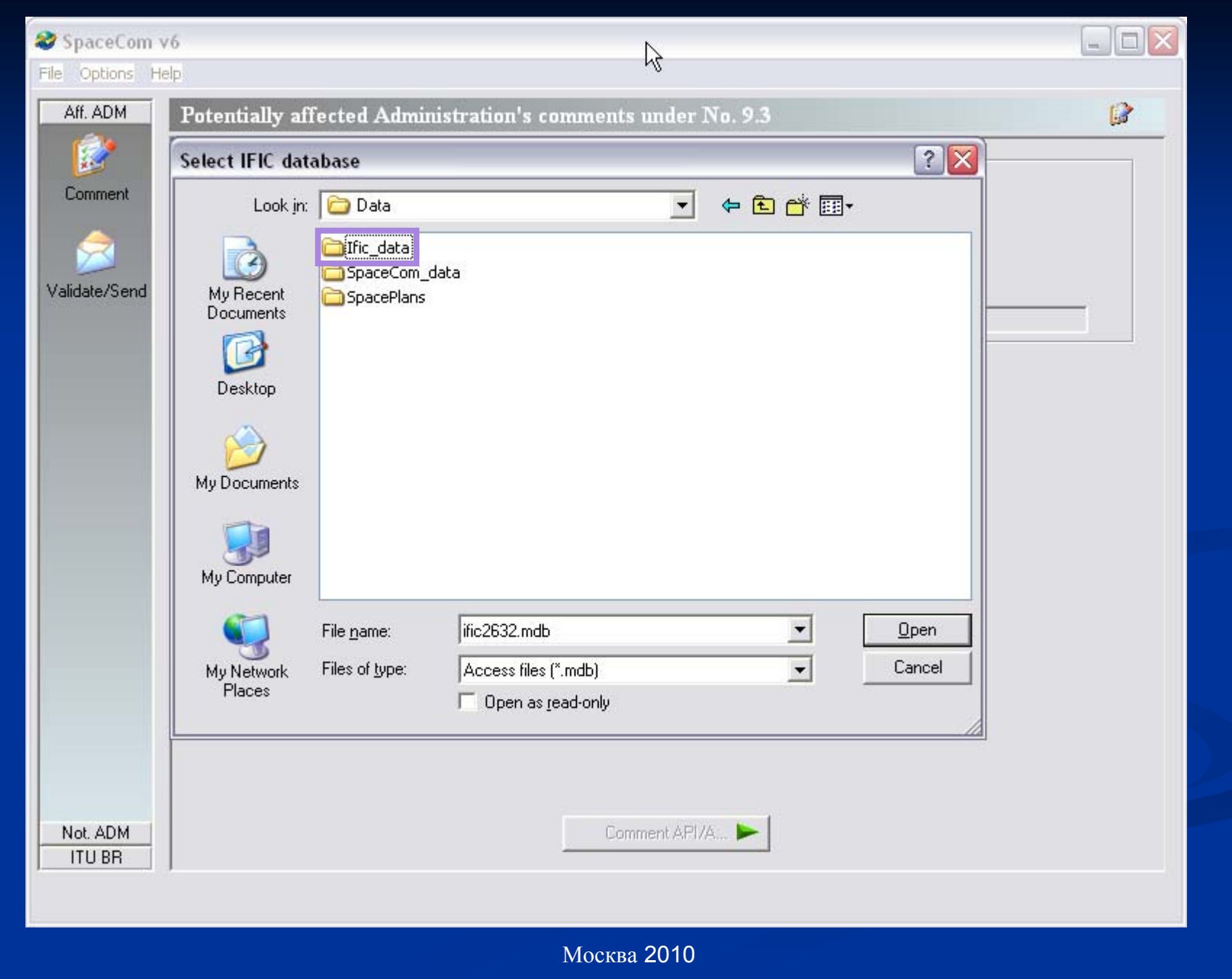

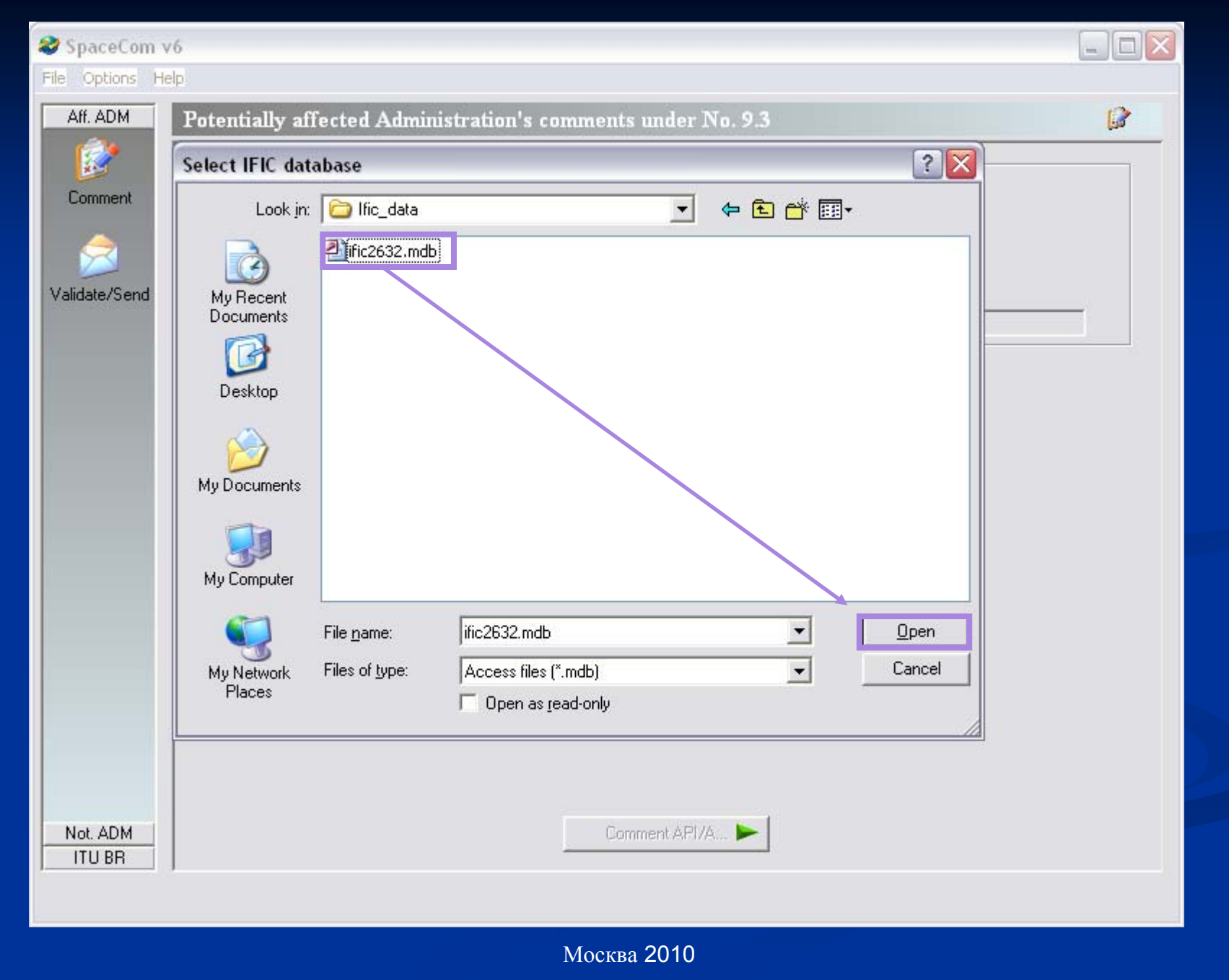

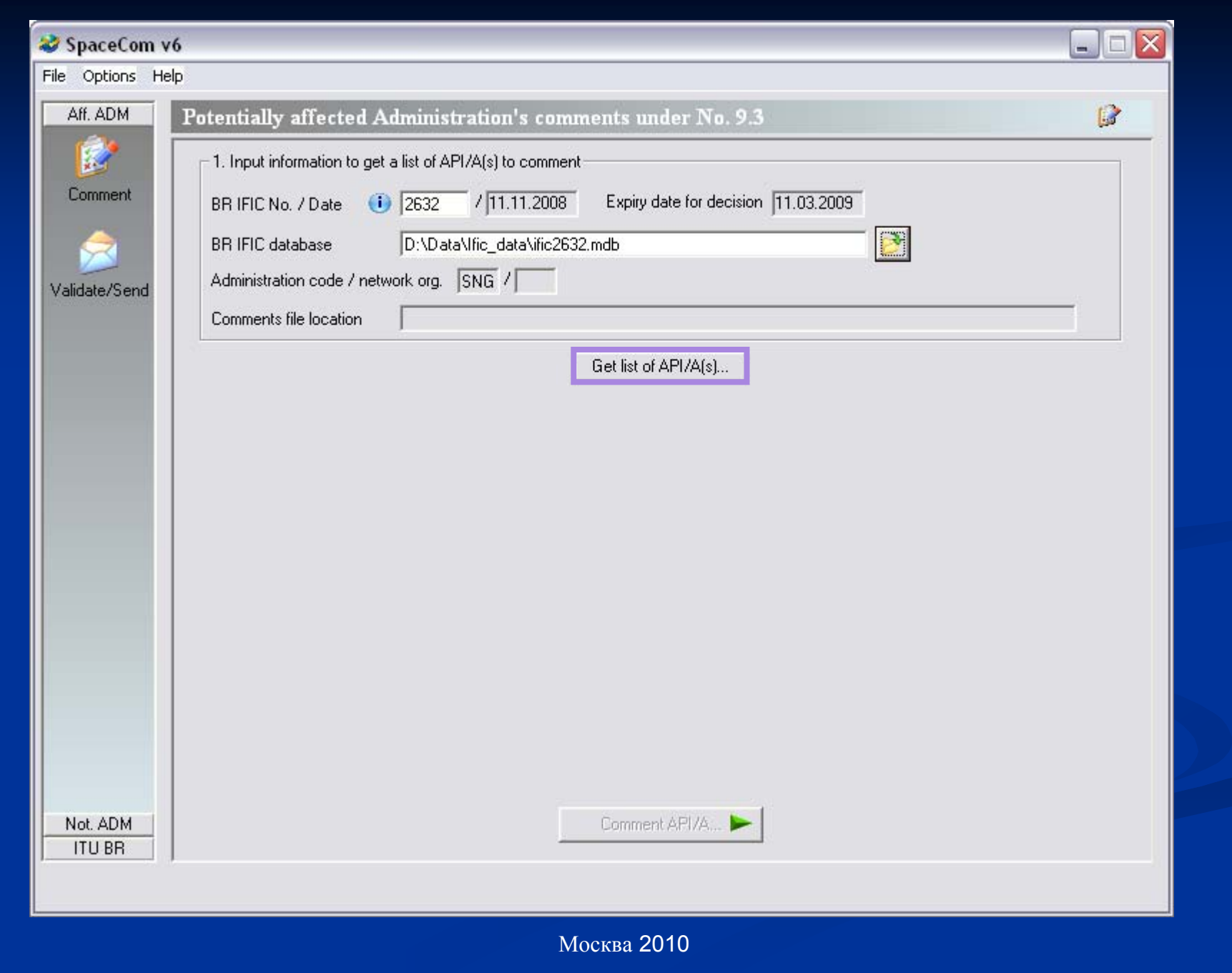

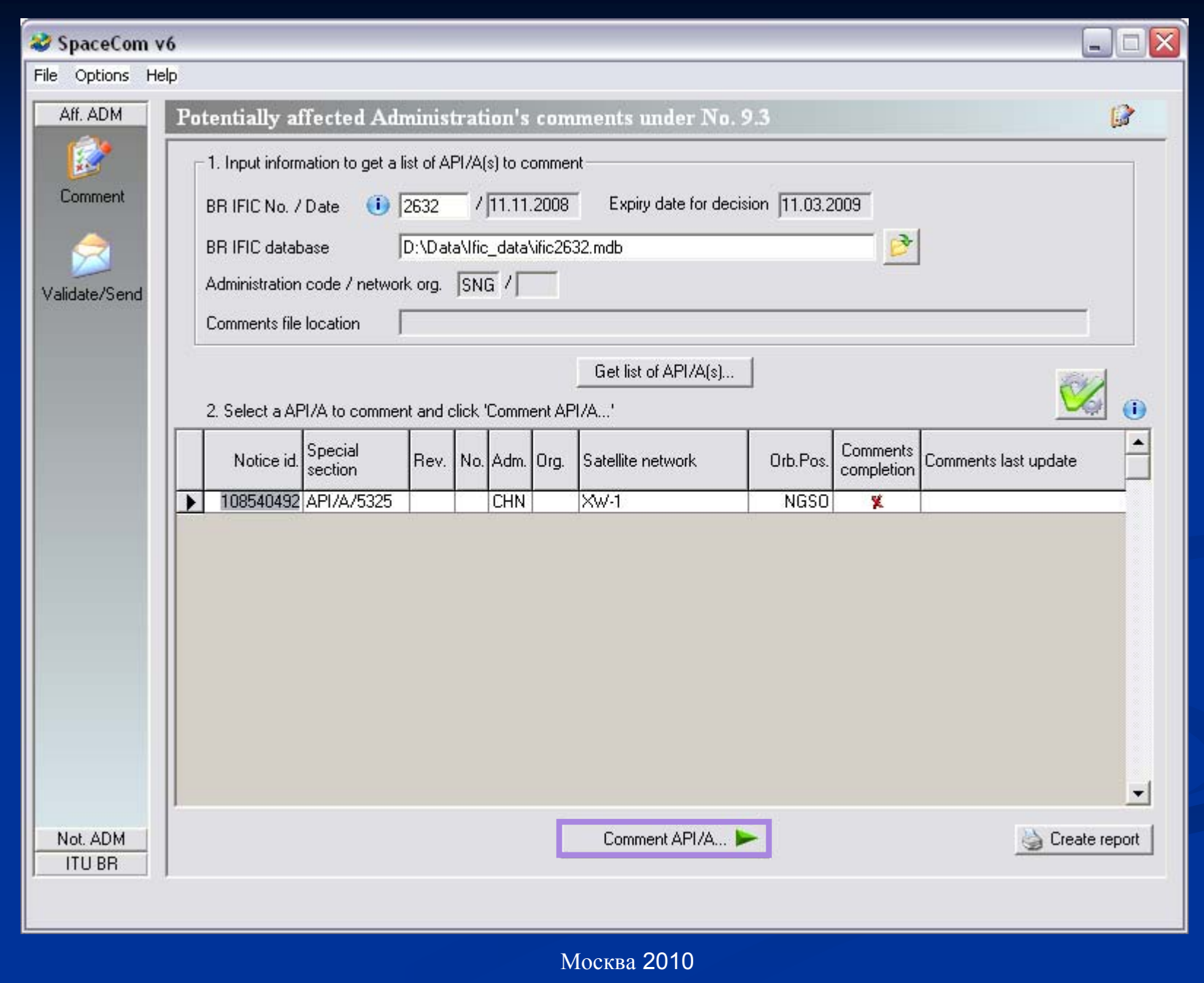

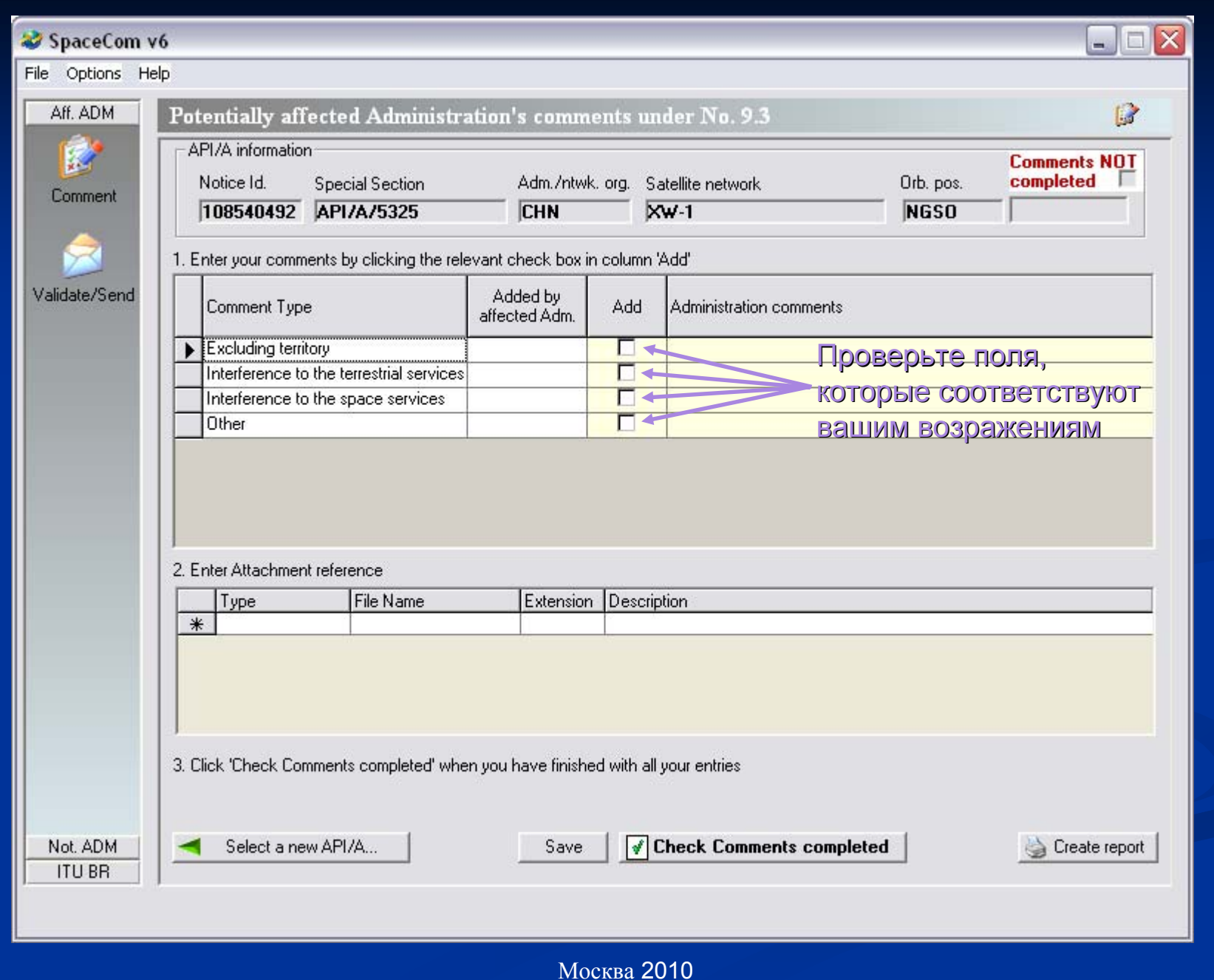

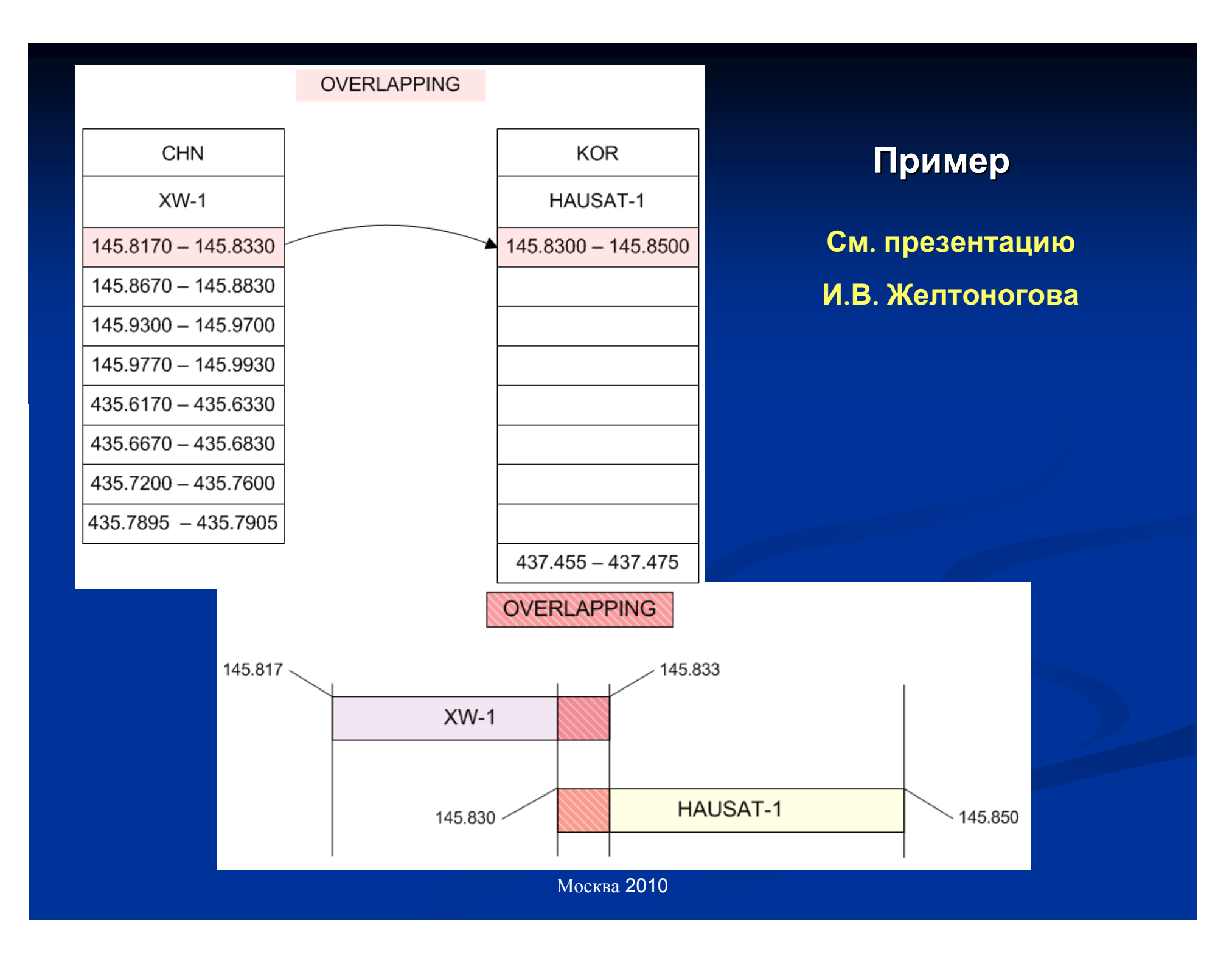

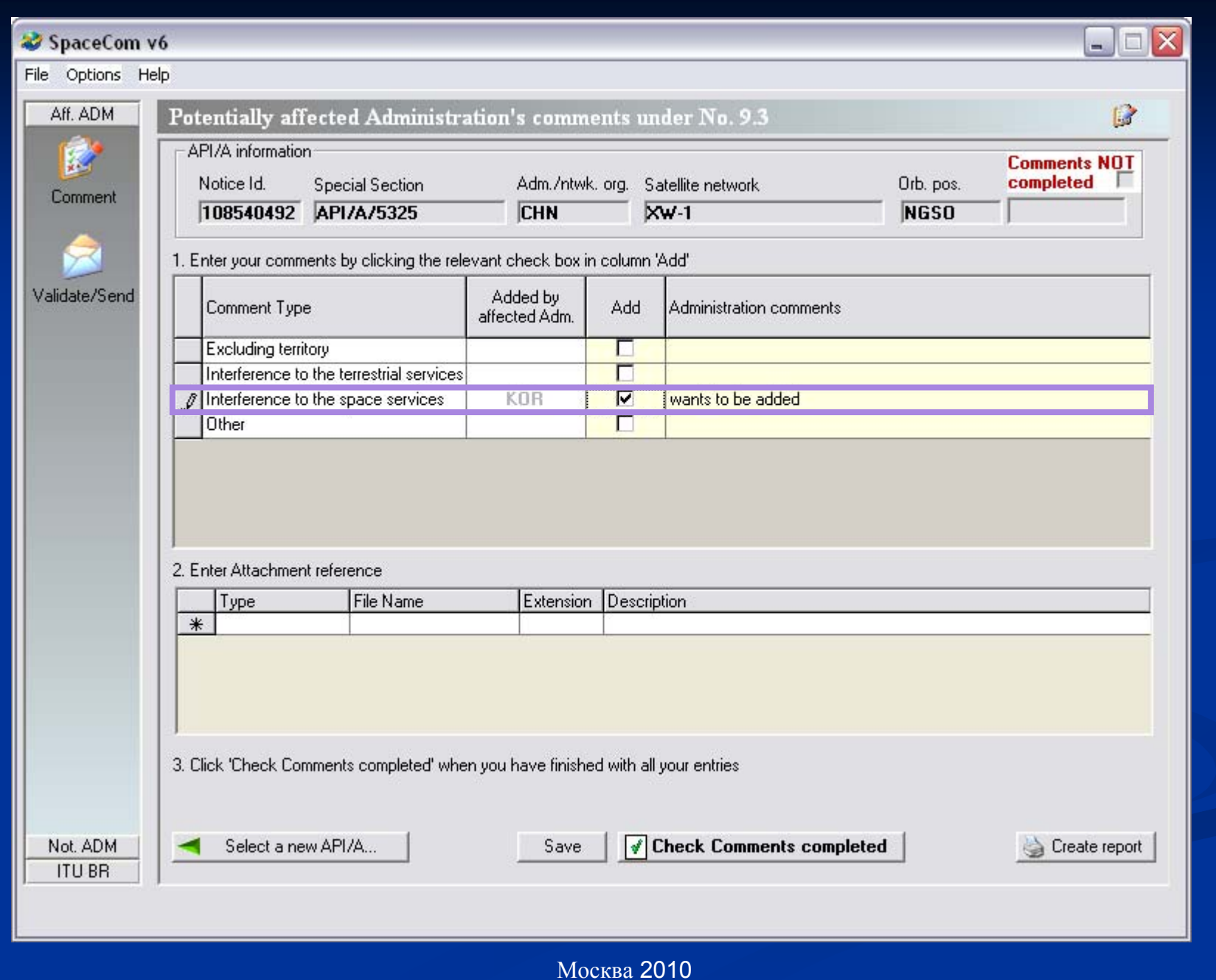

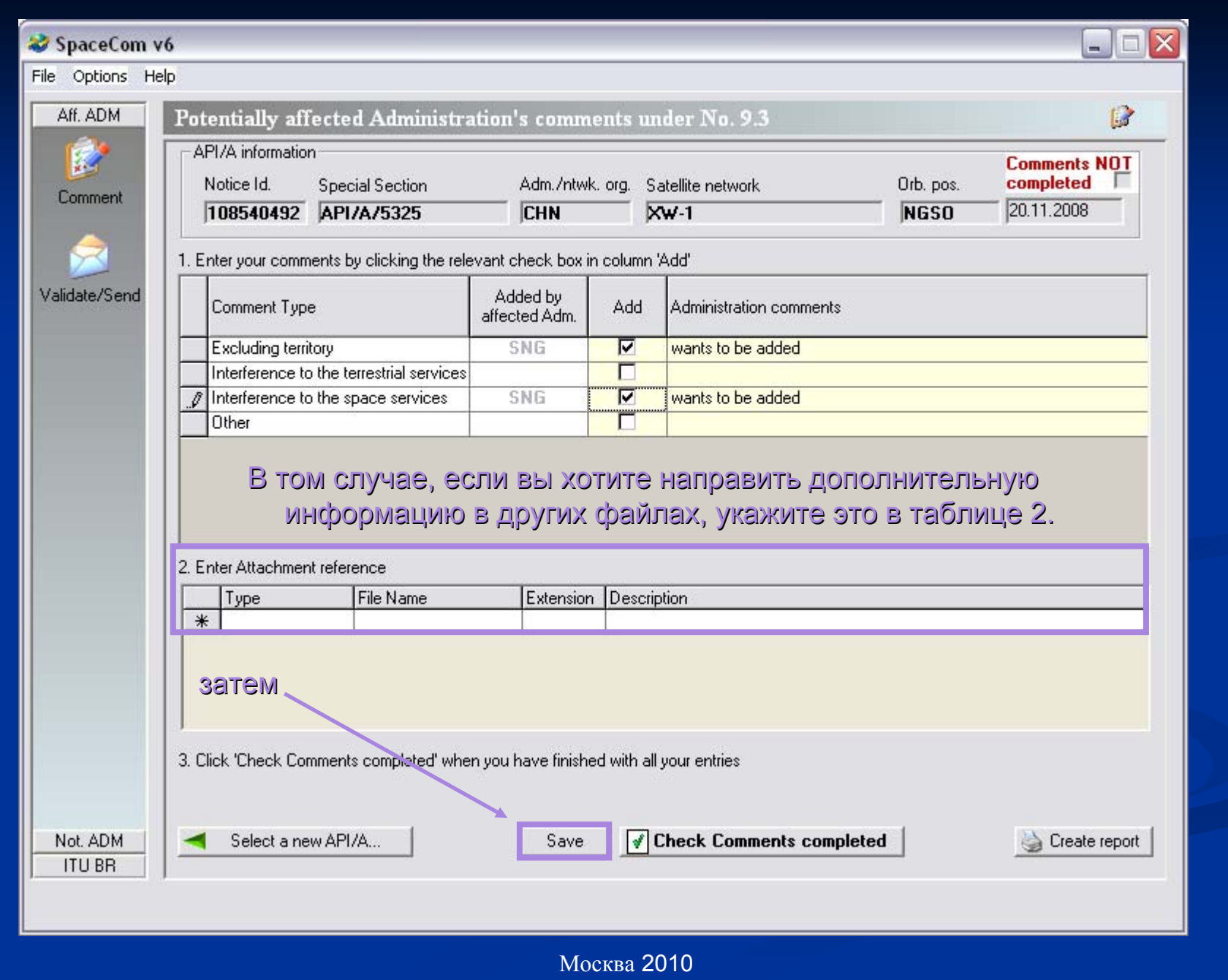

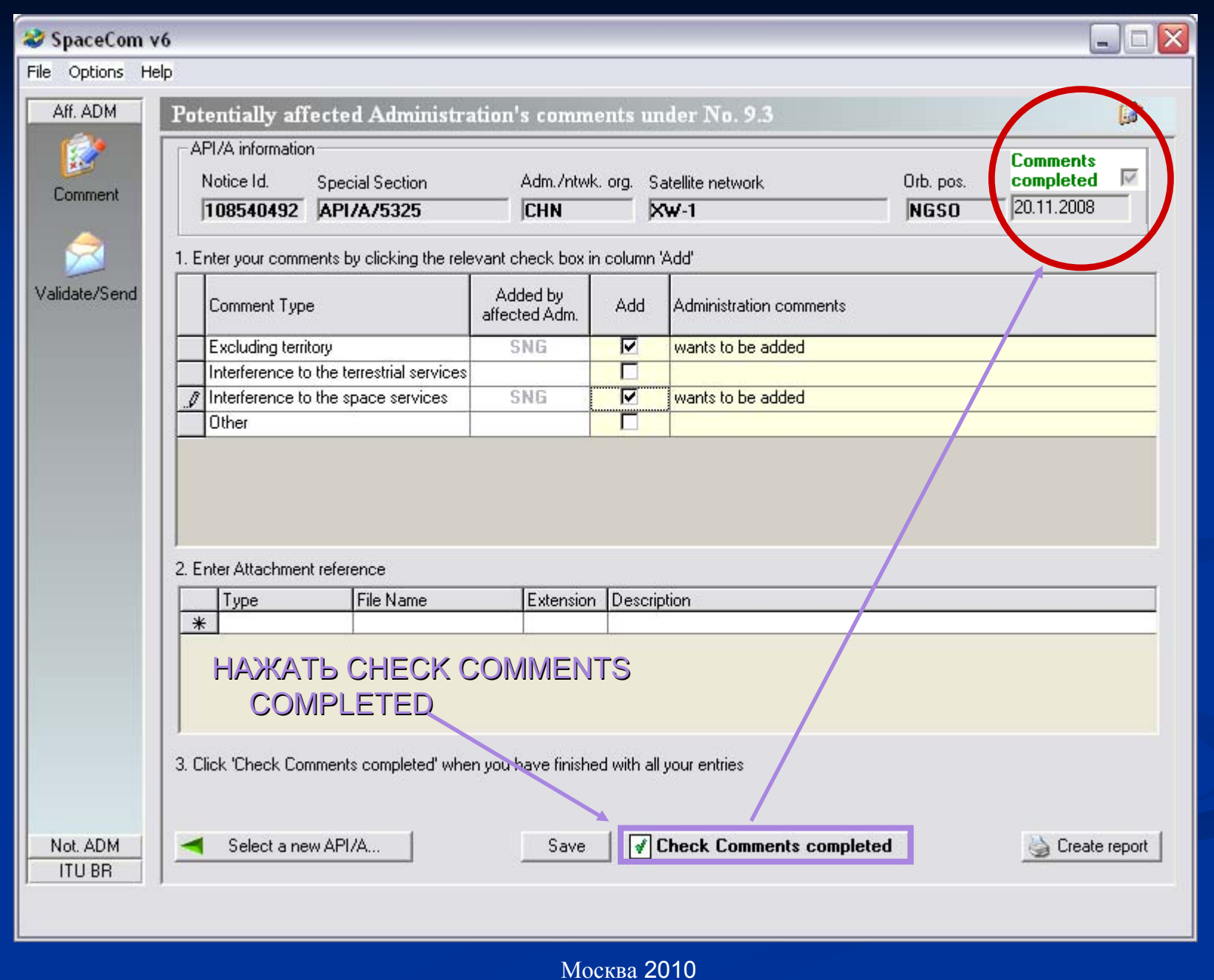

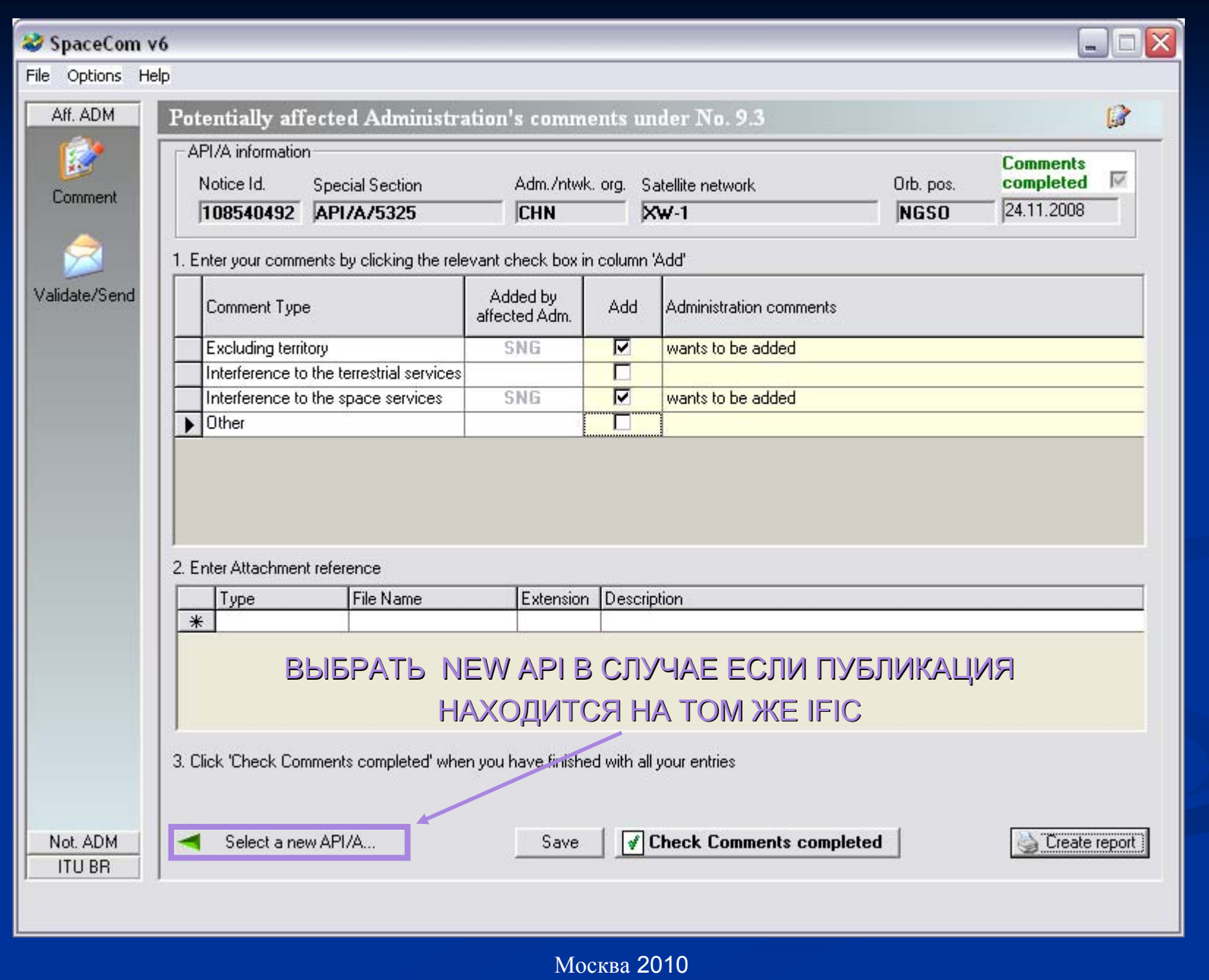

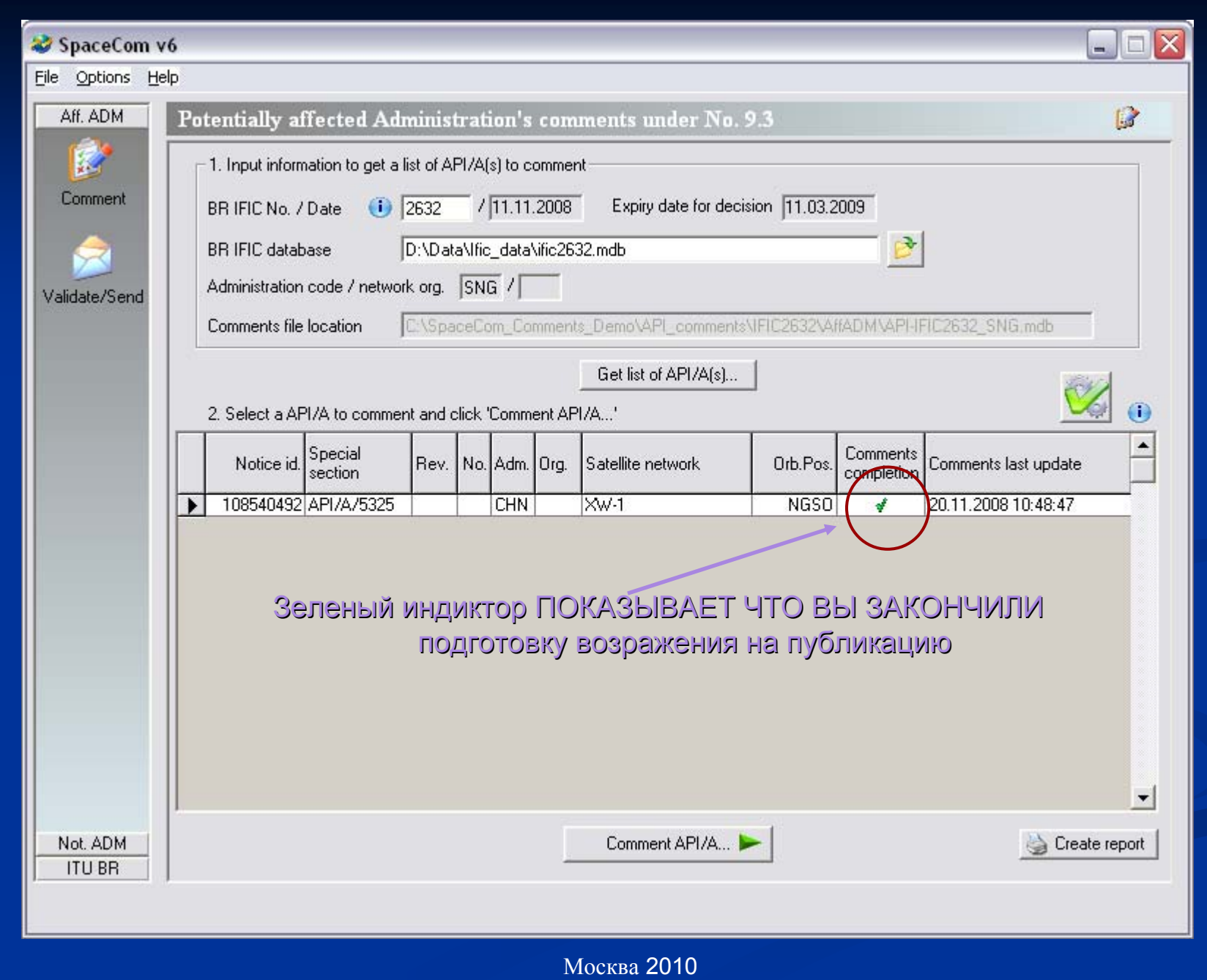

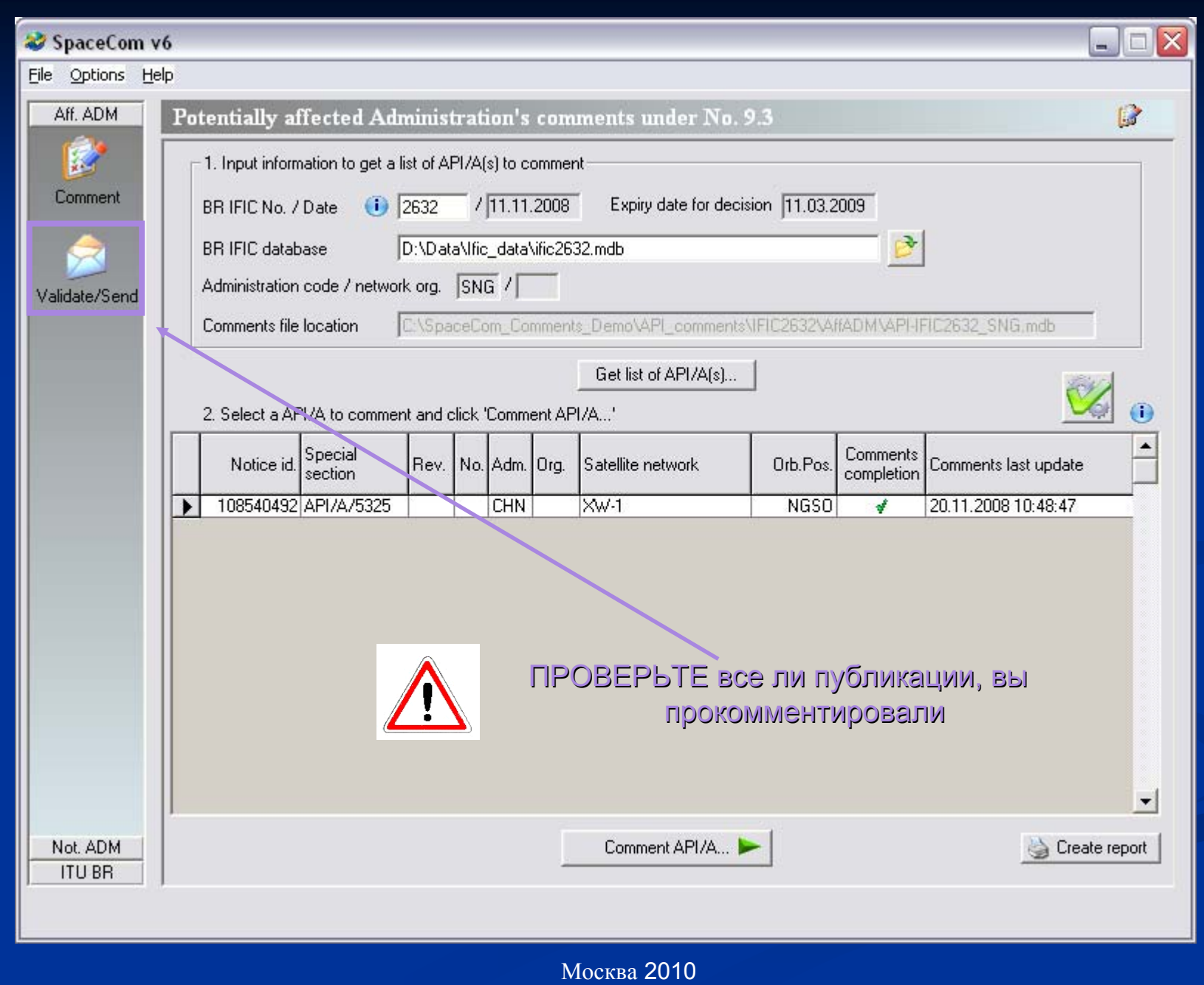

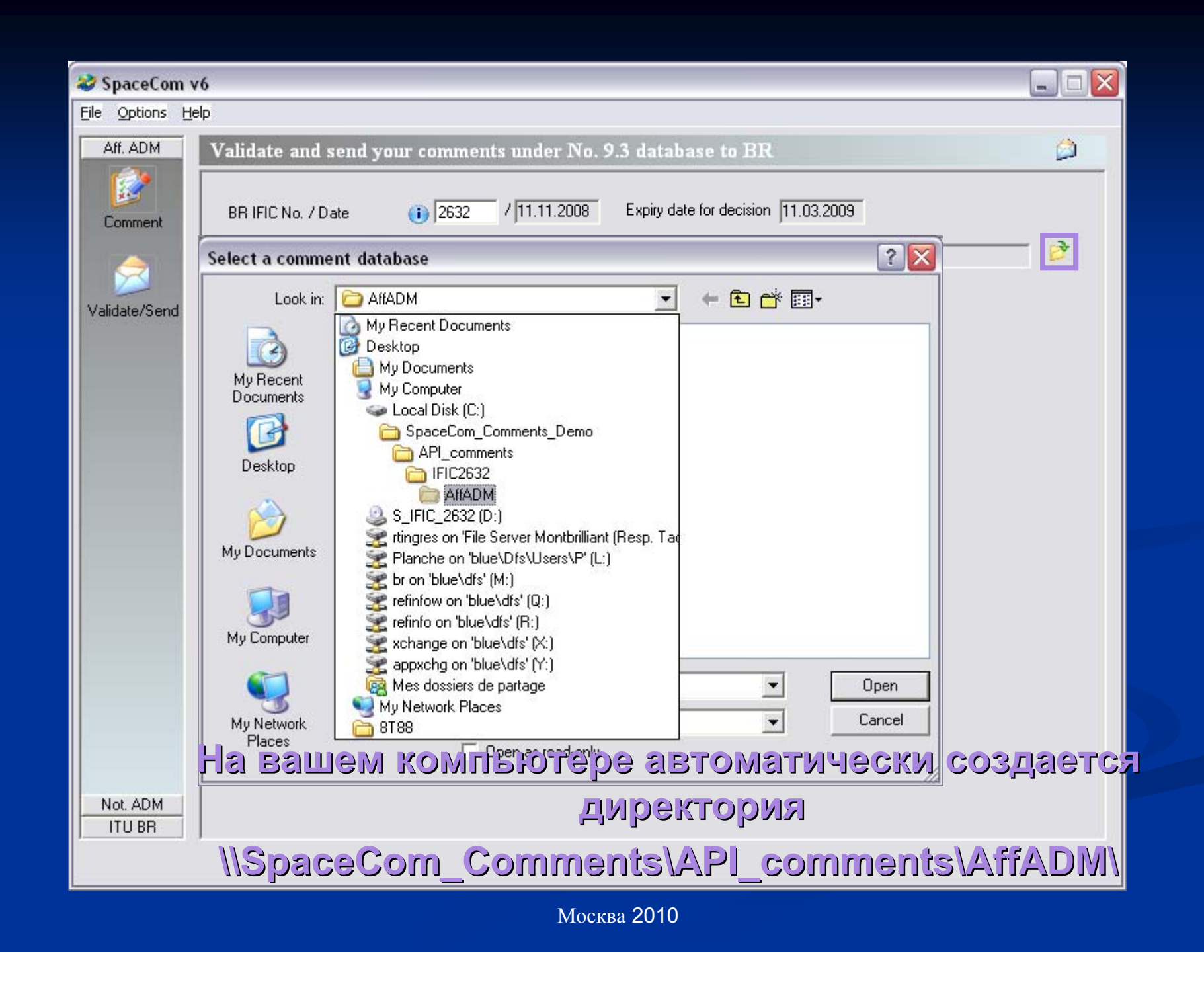

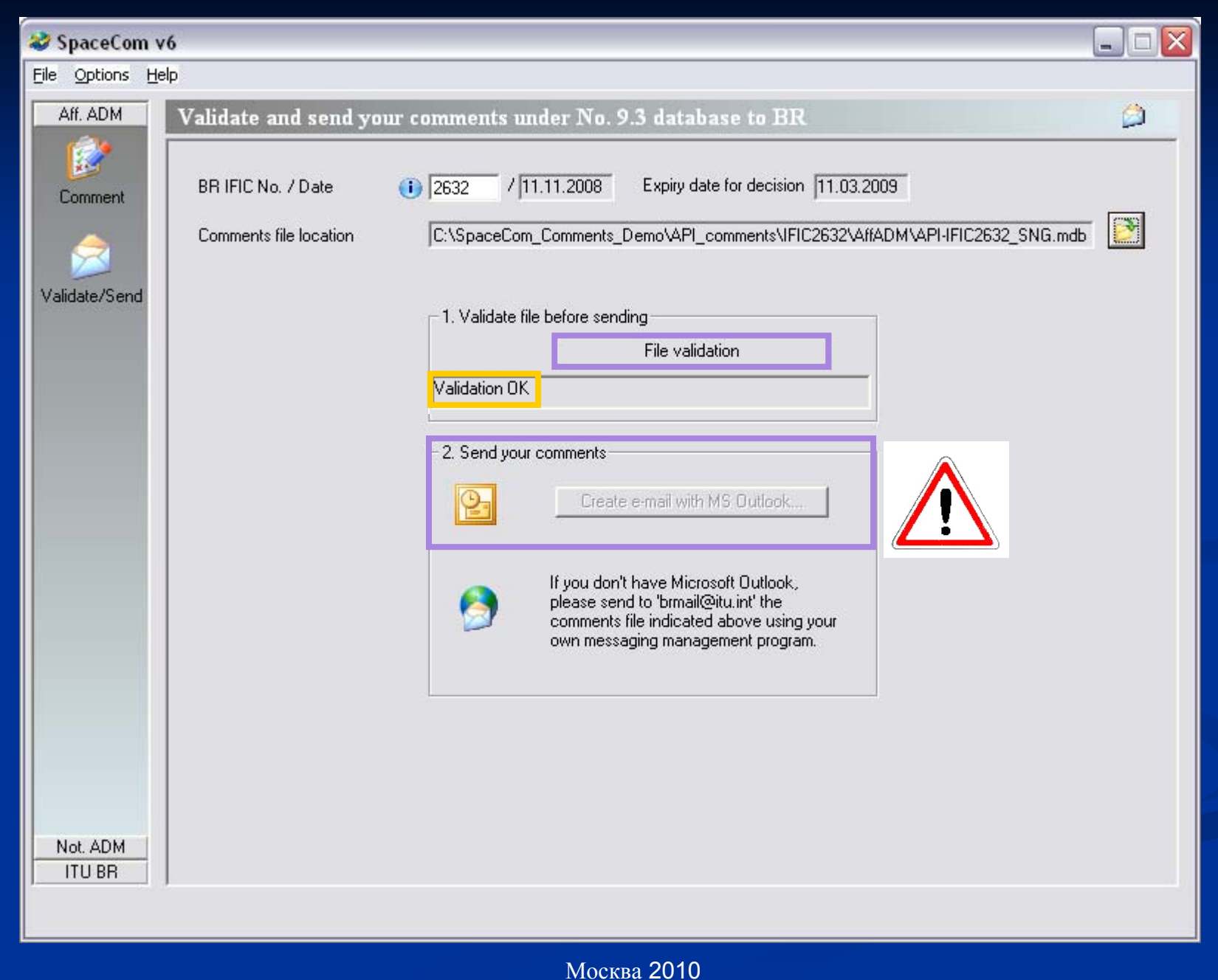

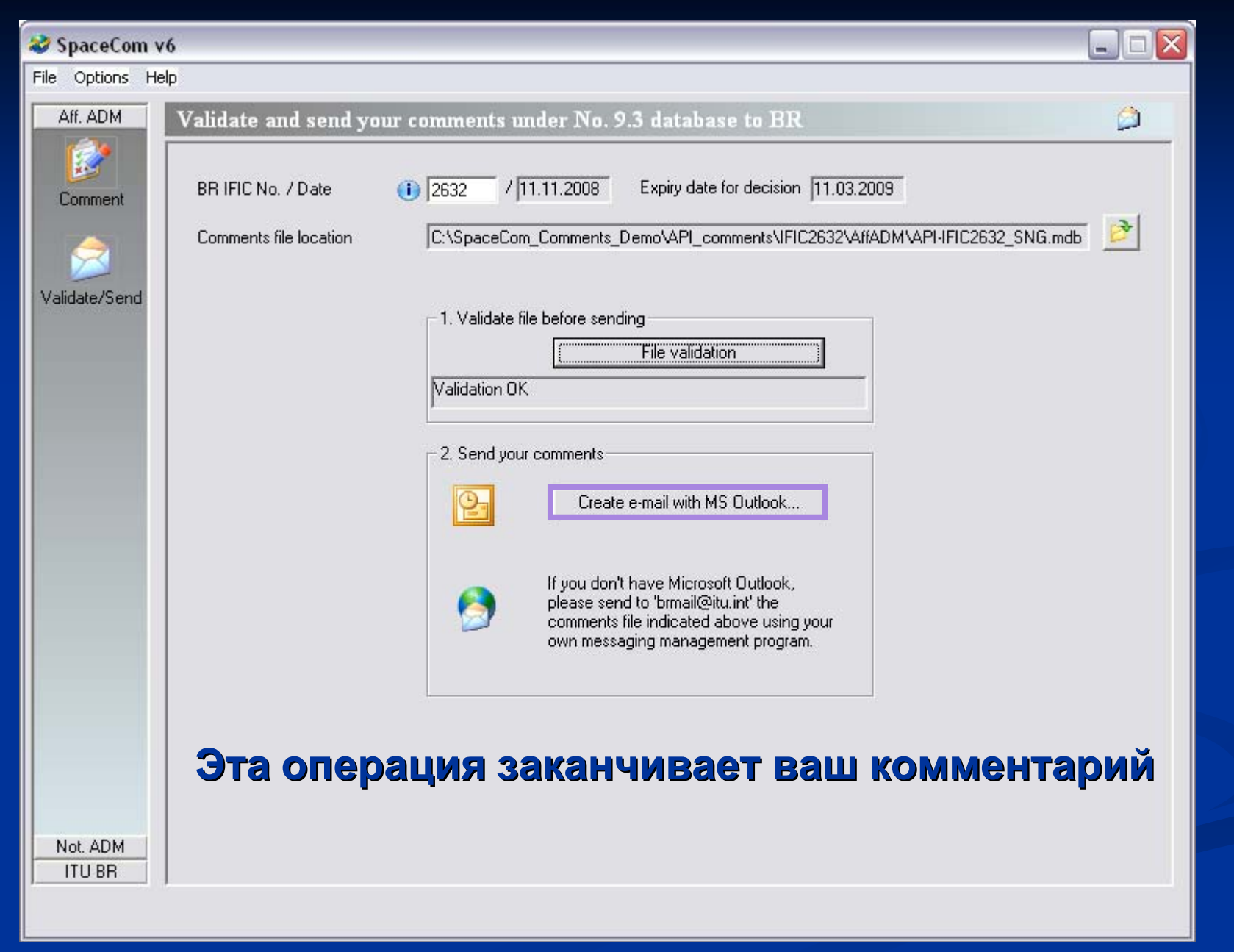

# **Подготовка Подготовка комментариев комментариев ( СR/C)**

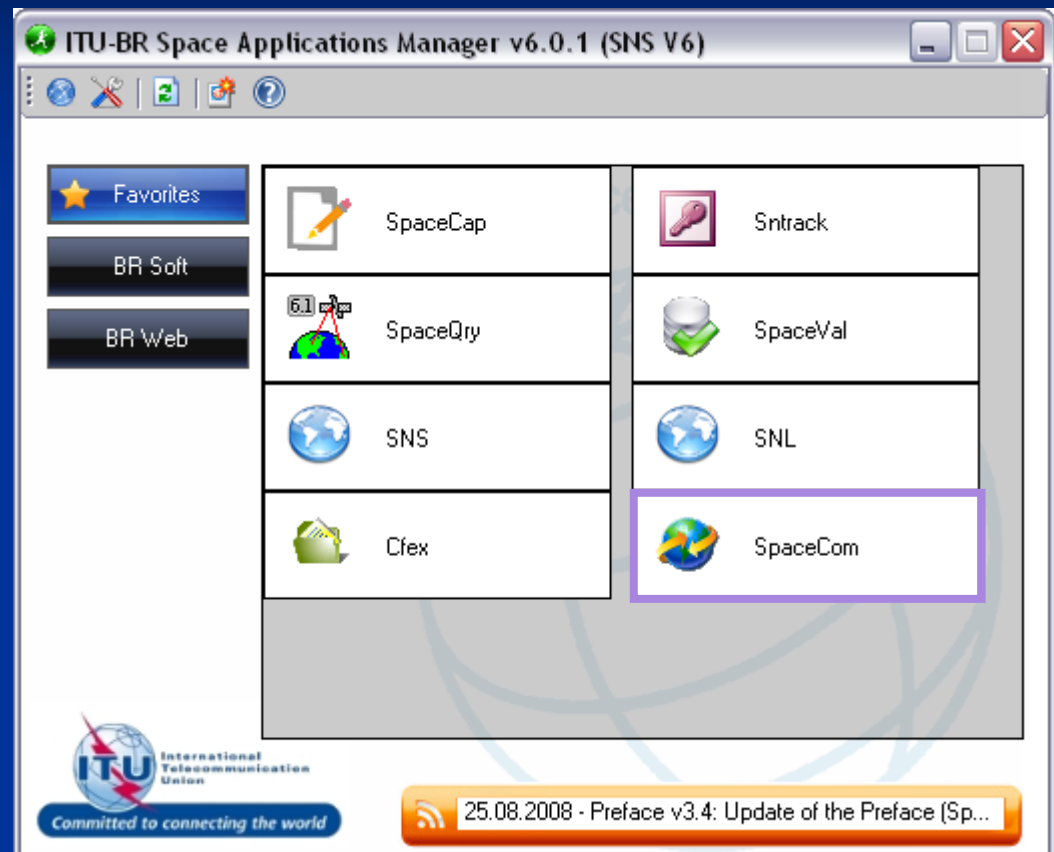

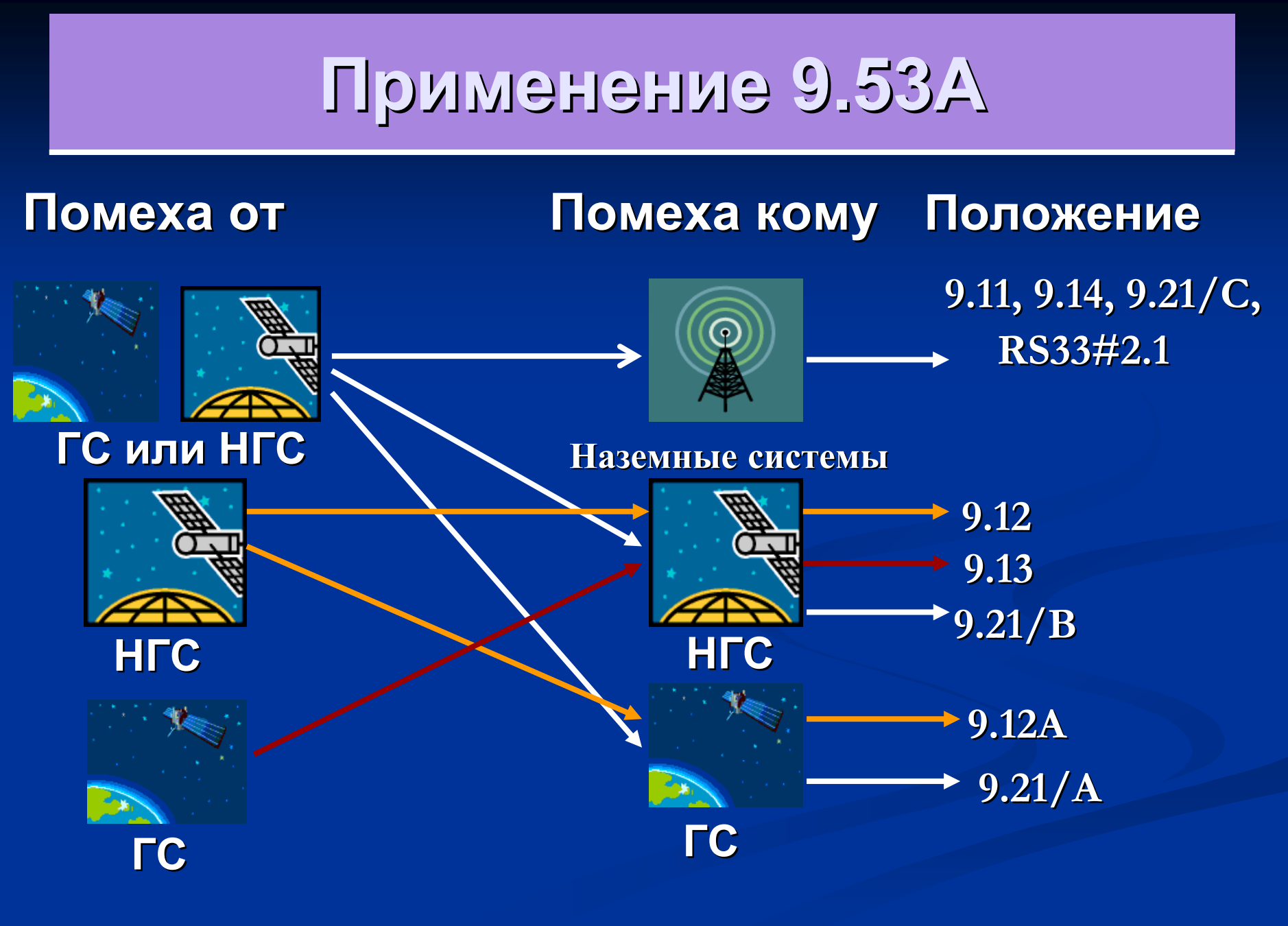

### **Подготовка Подготовка комментариев комментариев ( СR/C)**

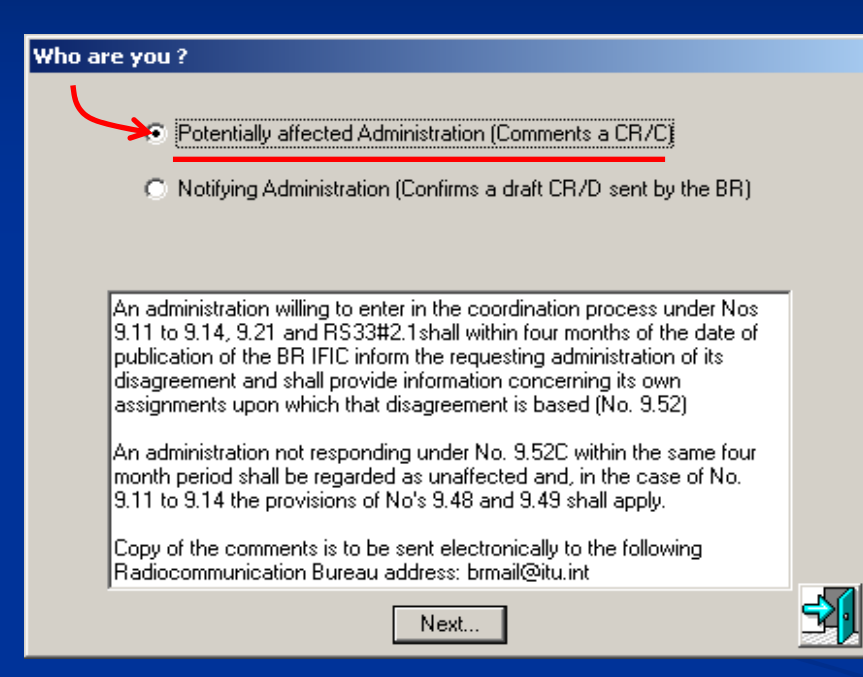

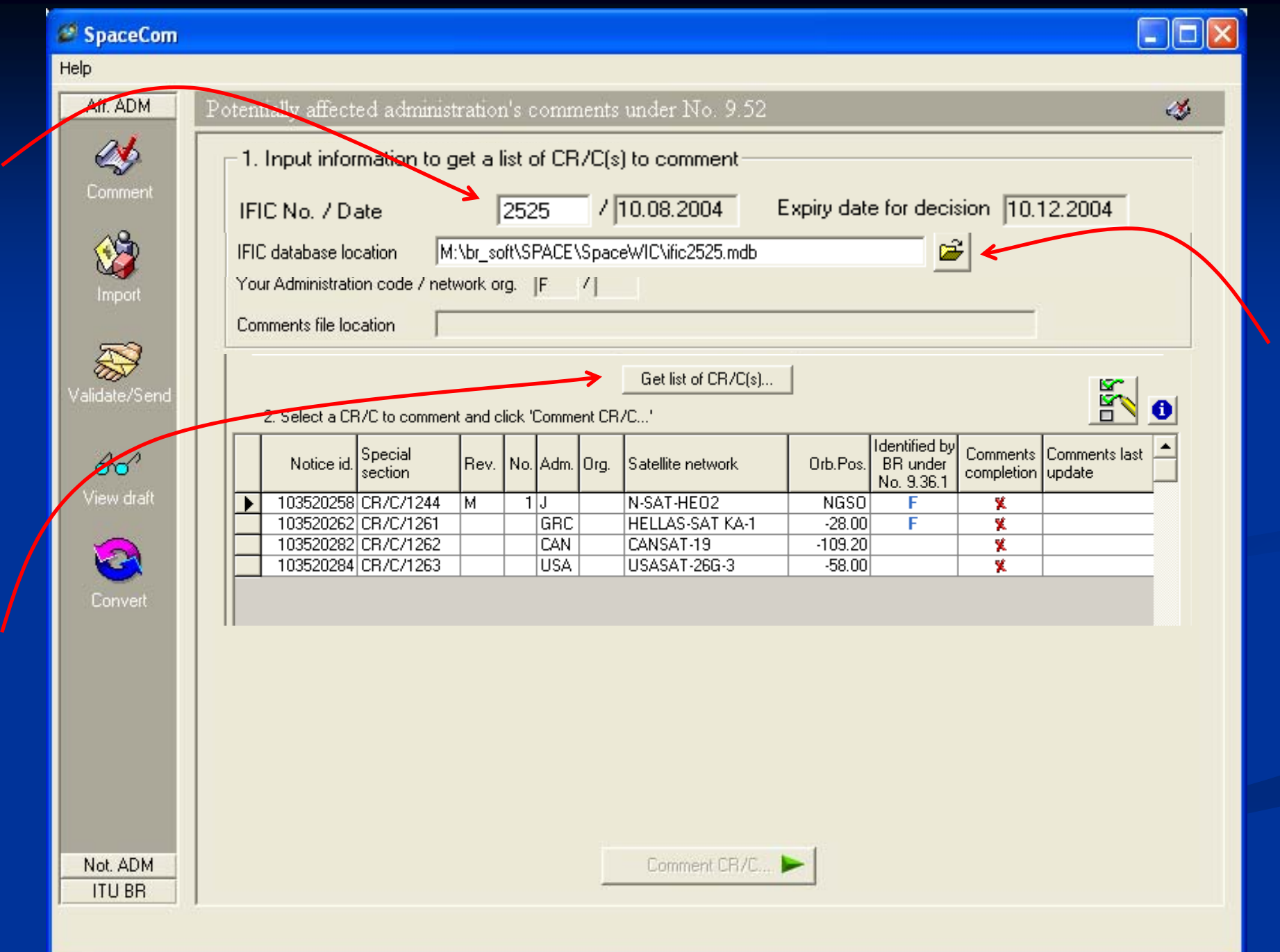

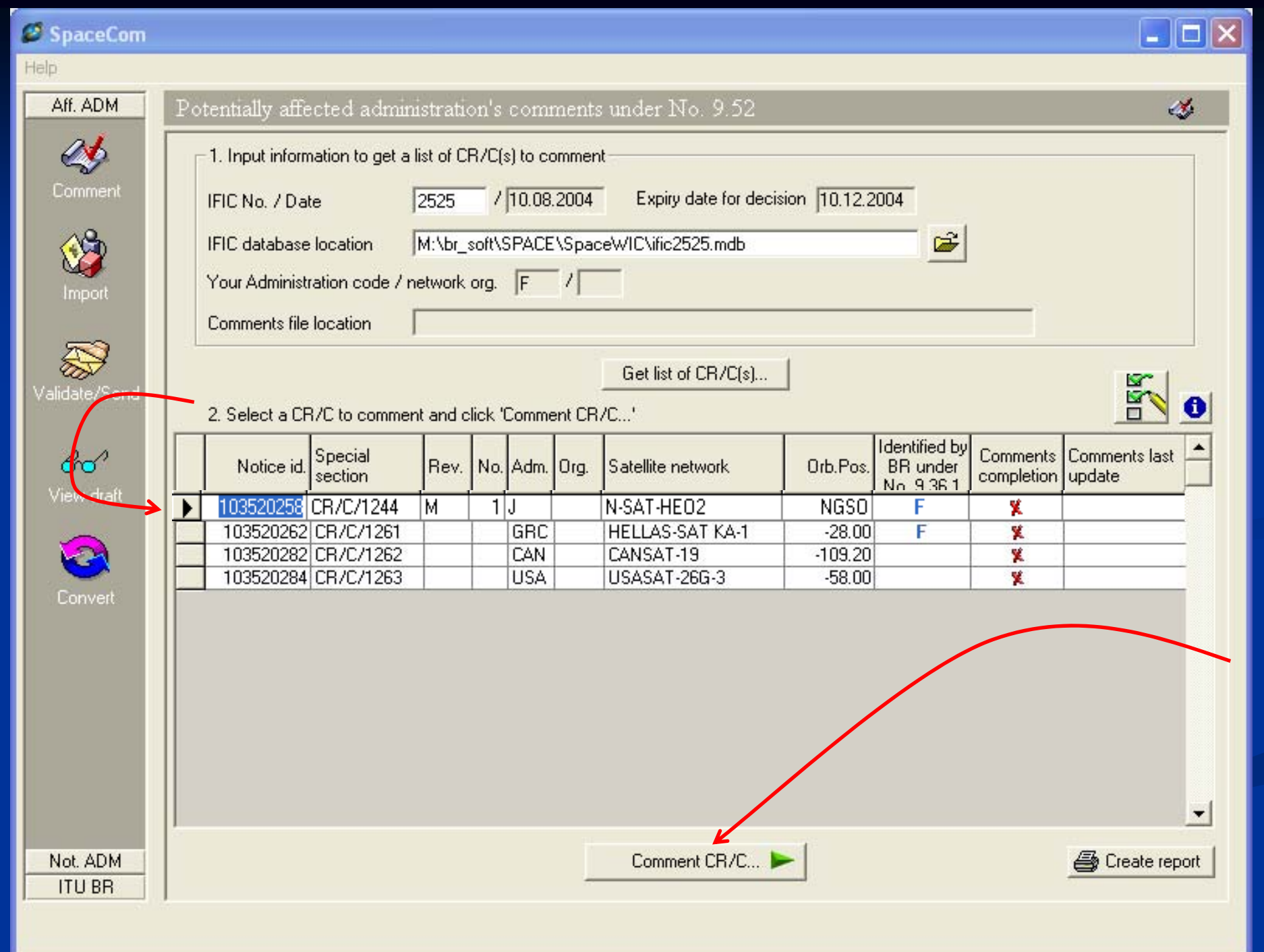

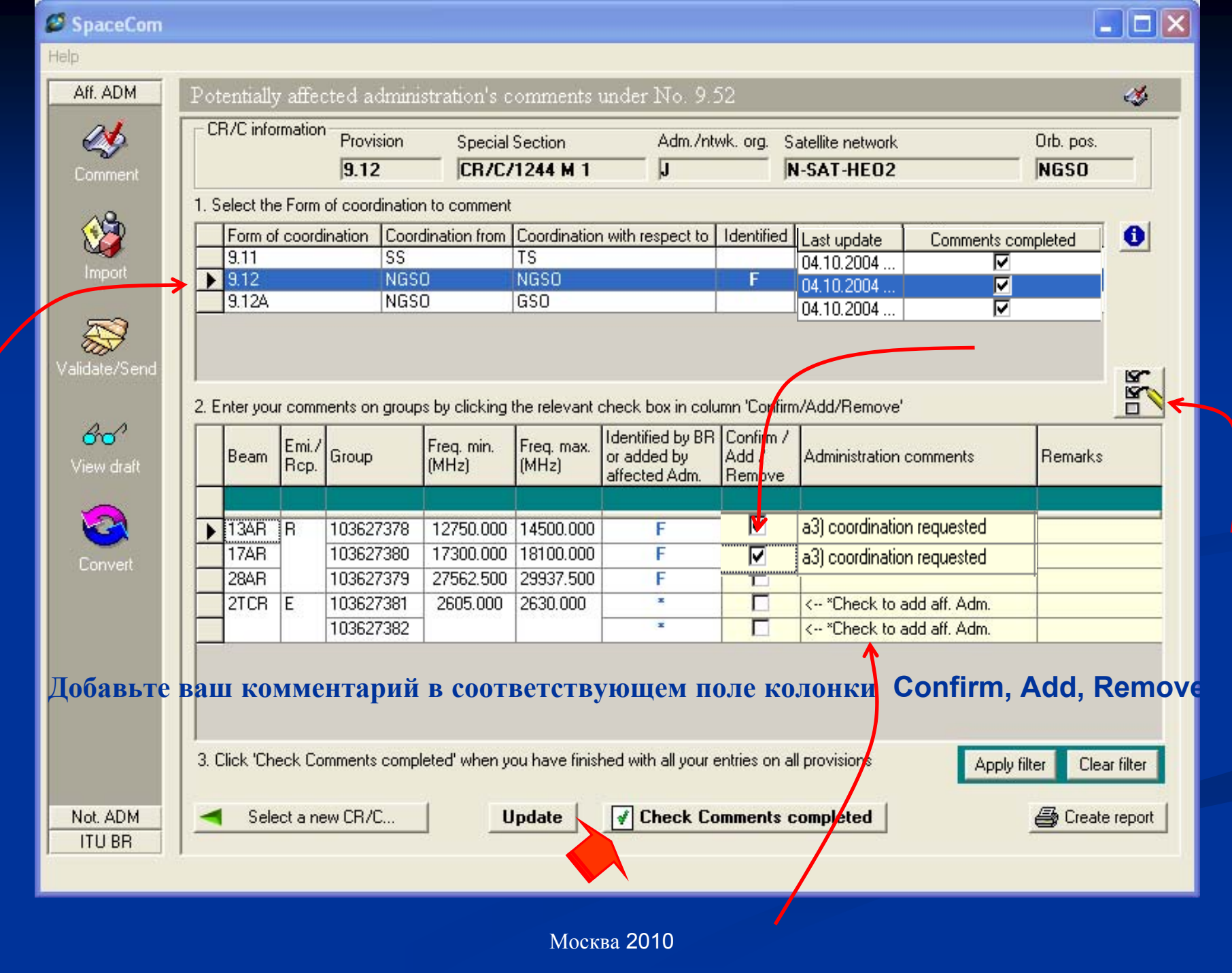

#### **Применение положений 9.12, 9.12A, 9.13, 9.21/A, 9.21/B (перекрытие частот)**

#### **Применение положений 9.11, 9.14, 9.21/C, RS33 # 2.1 (координационные пределы ППМ)**

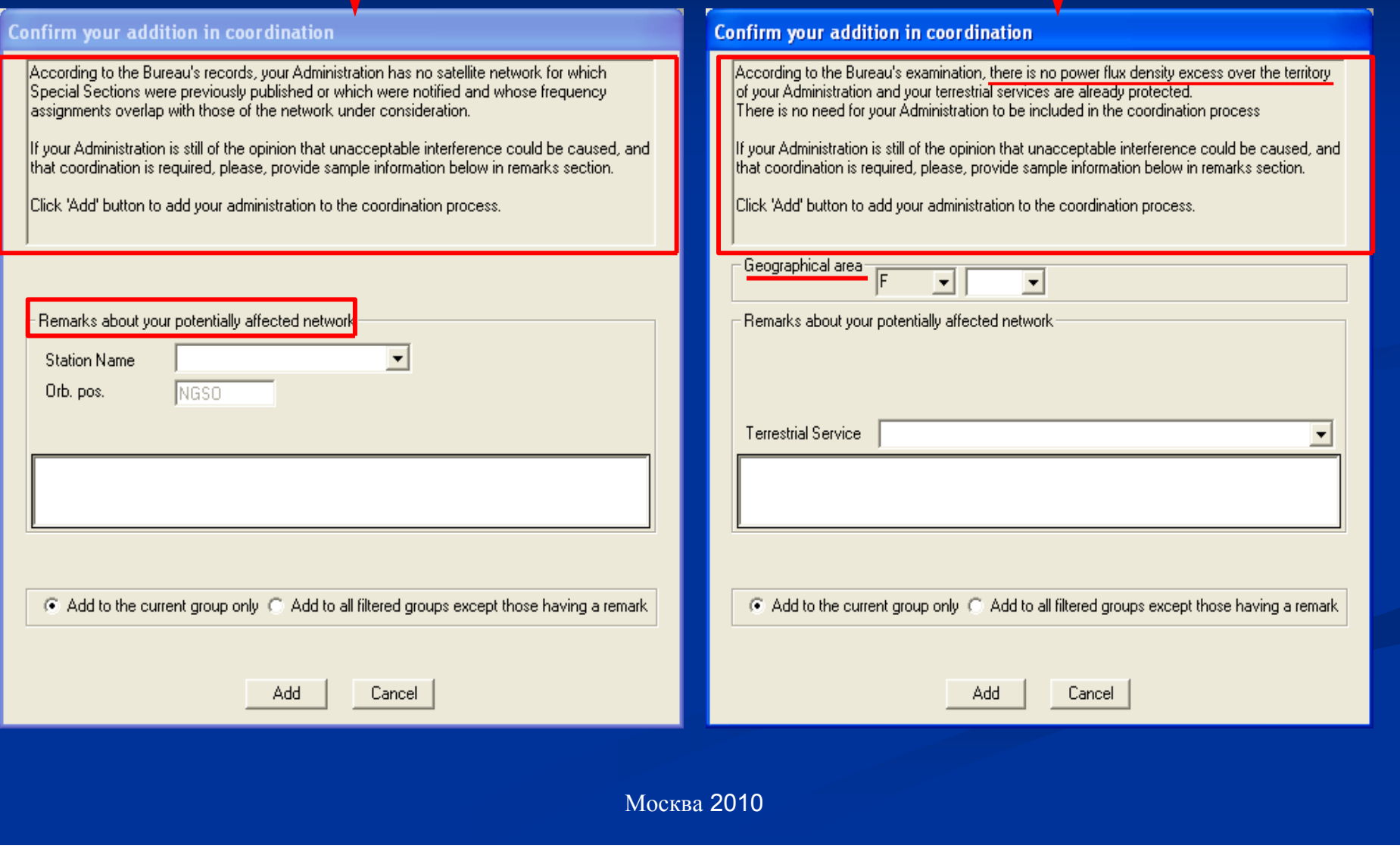

### **Применение Применениеположений положений 9.11, 9.14, 9.21/C, RS33 # 2.1 9.11, 9.14, 9.21/C, RS33 # 2.1 (видимость видимость со спутника спутника)**

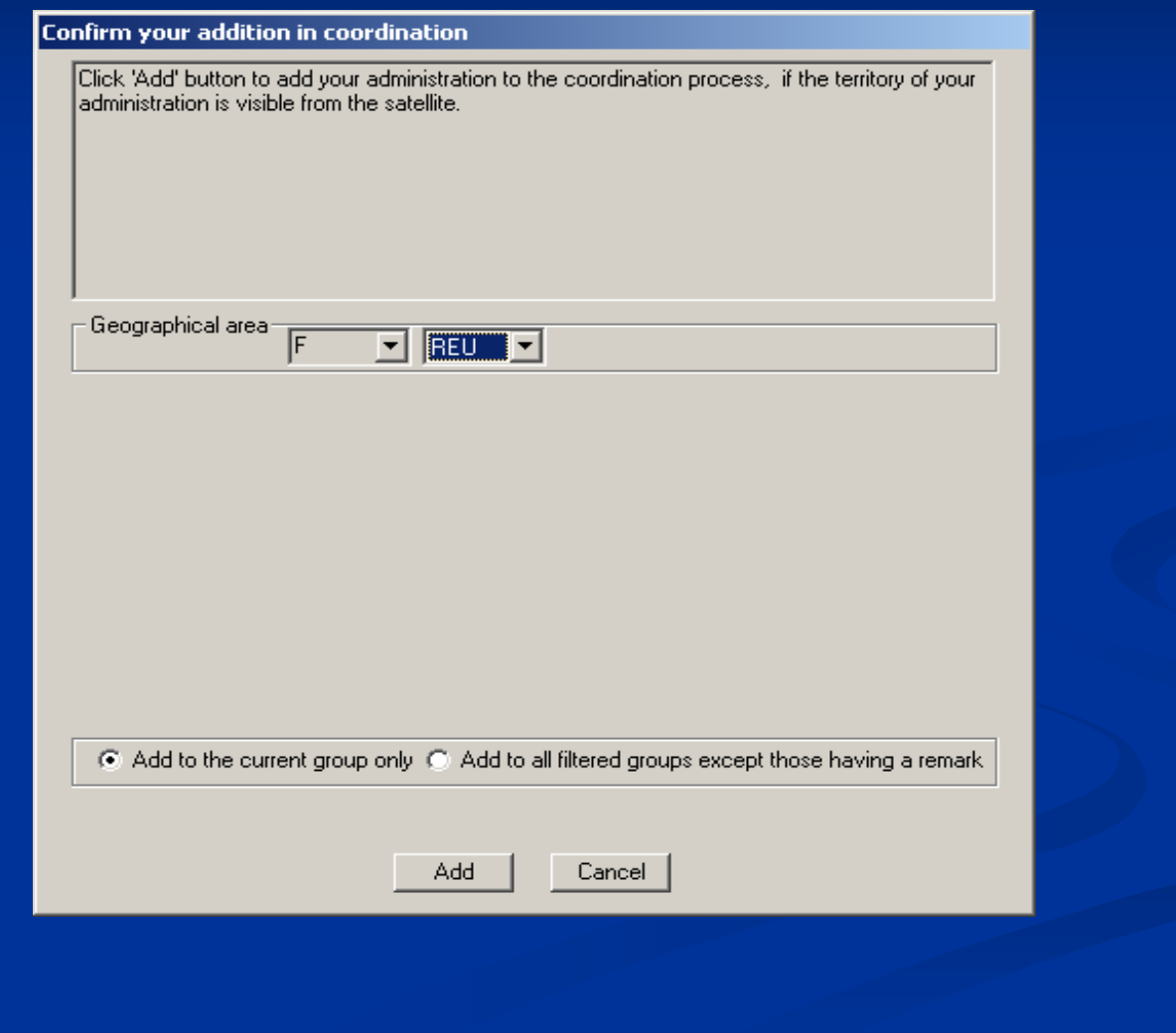

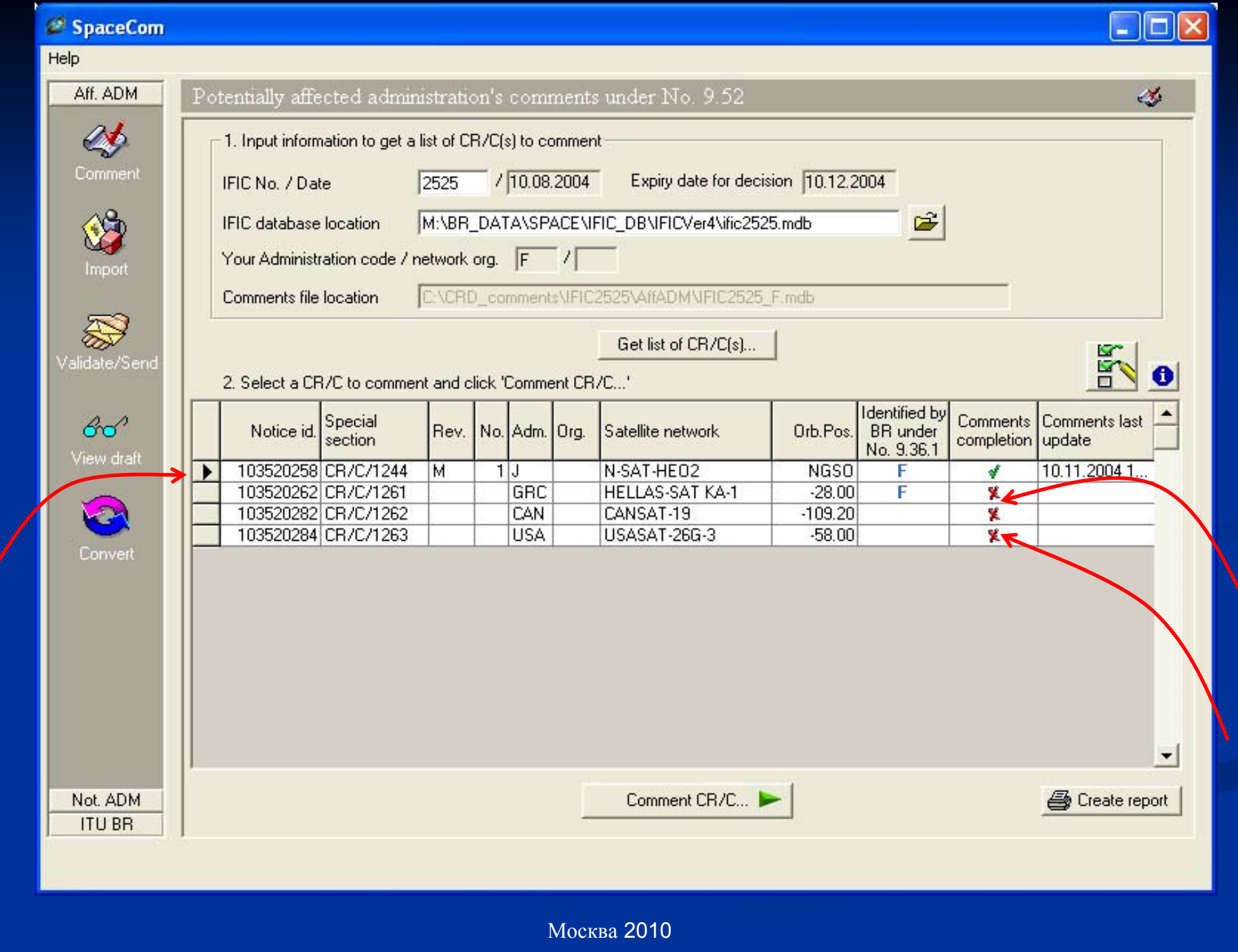

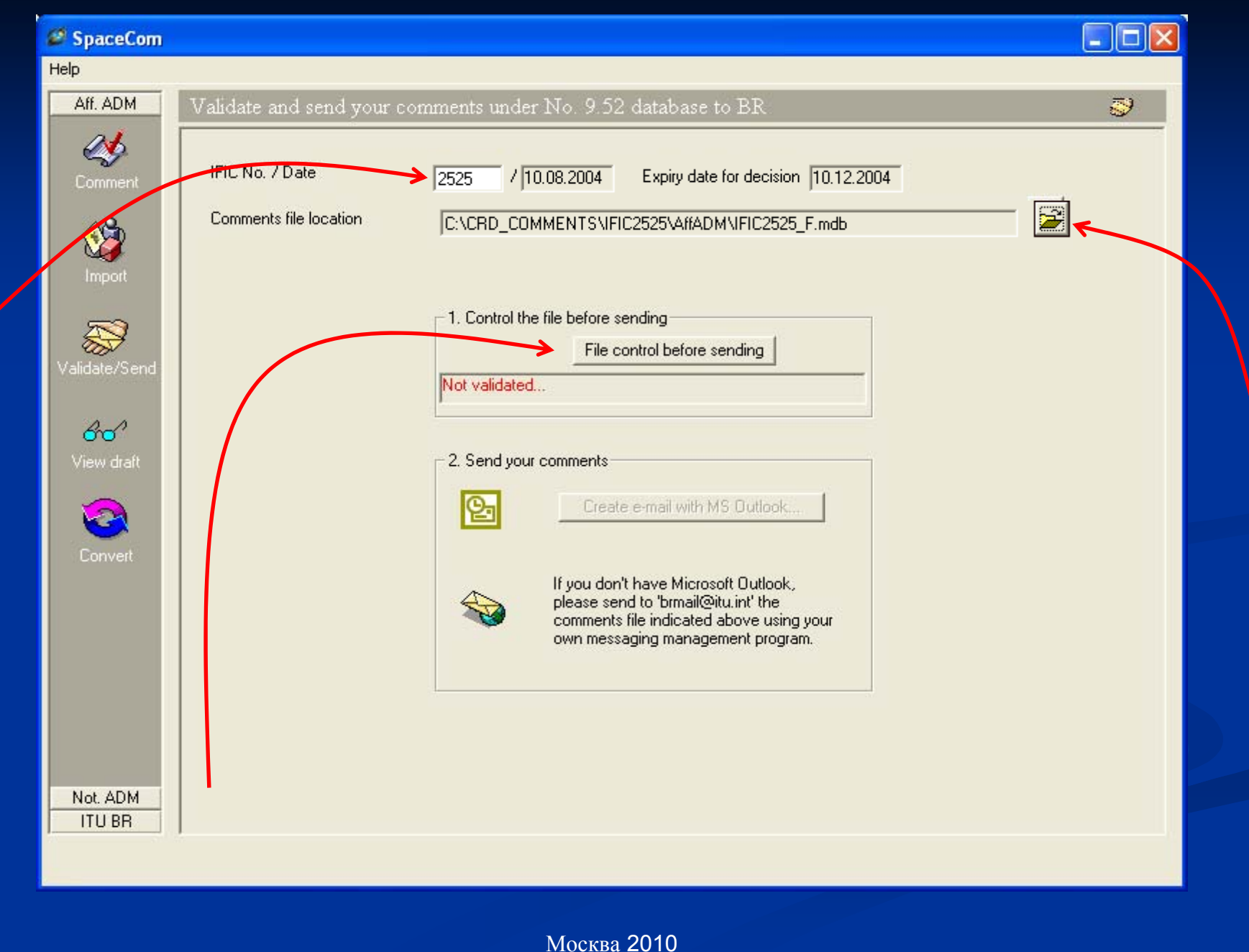

### **Подготовка Подготовка комментариев комментариев кпроекту проекту СR/D ( СR/C)**

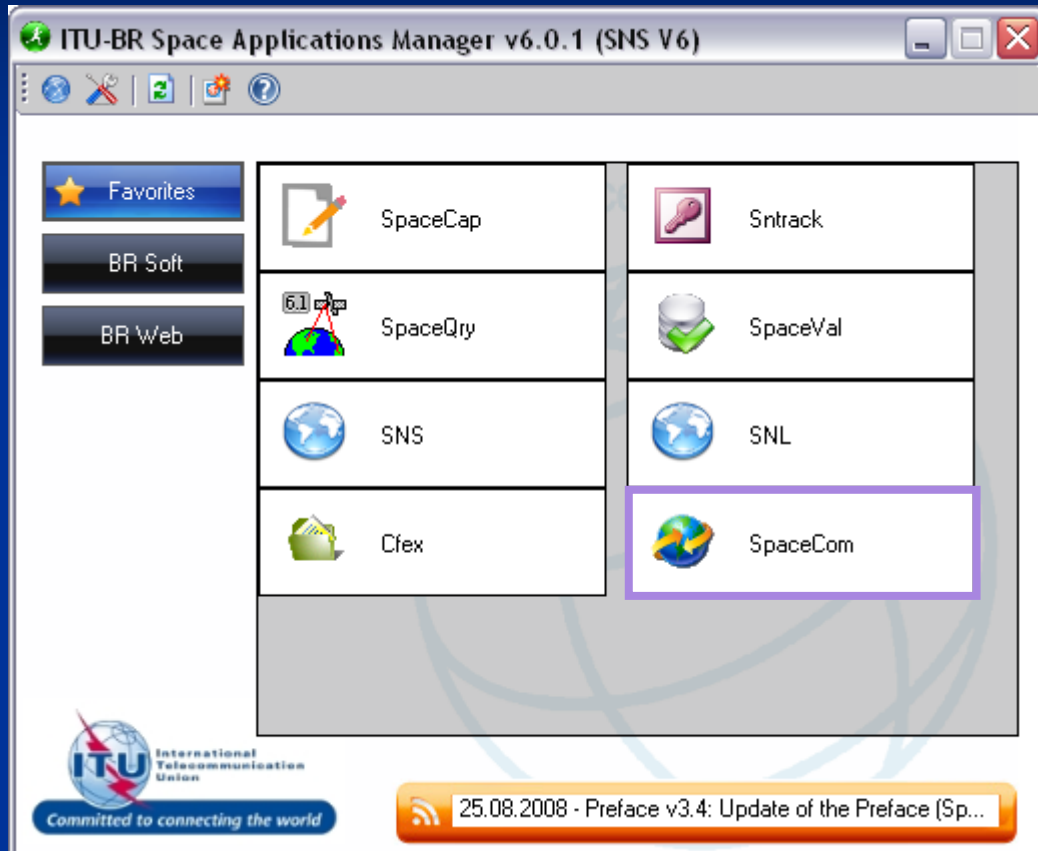

## **Проект CR/D (все администрации администрации)**

#### Who are you?

C Potentially affected Administration (Comments a CR/C)

C Notifying Administration (Confirms a draft CR/D sent by the BRT

Before proceeding with the publication of the information in a Special Section of the CR/D series, the Bureau request your Administration to kindly inform it of any additional comments concerning disagreements received from administrations, which may not have been copied to the Bureau, by updating accordingly the draft CR/D database using the SpaceCom software and return it to the Bureau by electronic mail (brmail@itu.int).

Next...

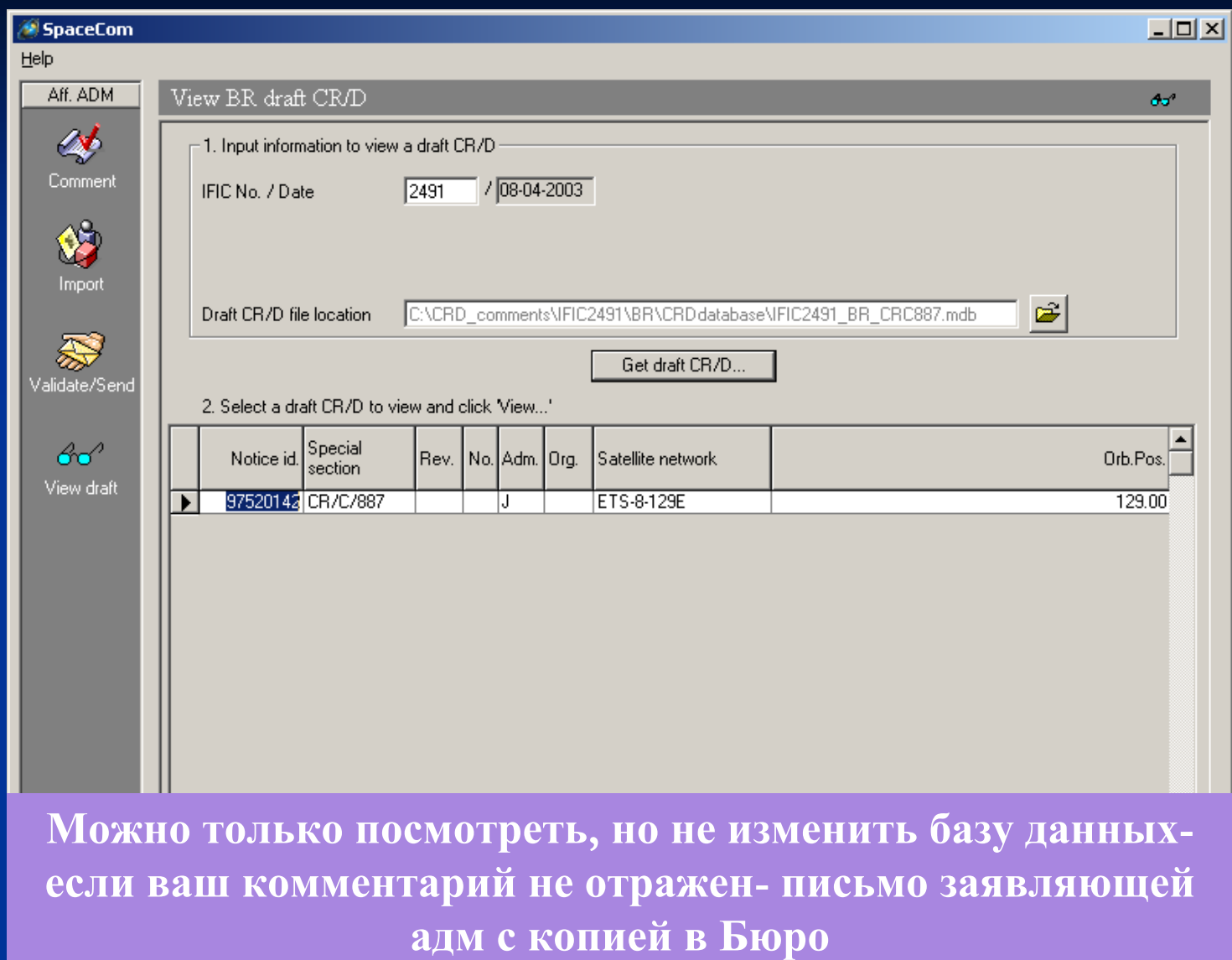

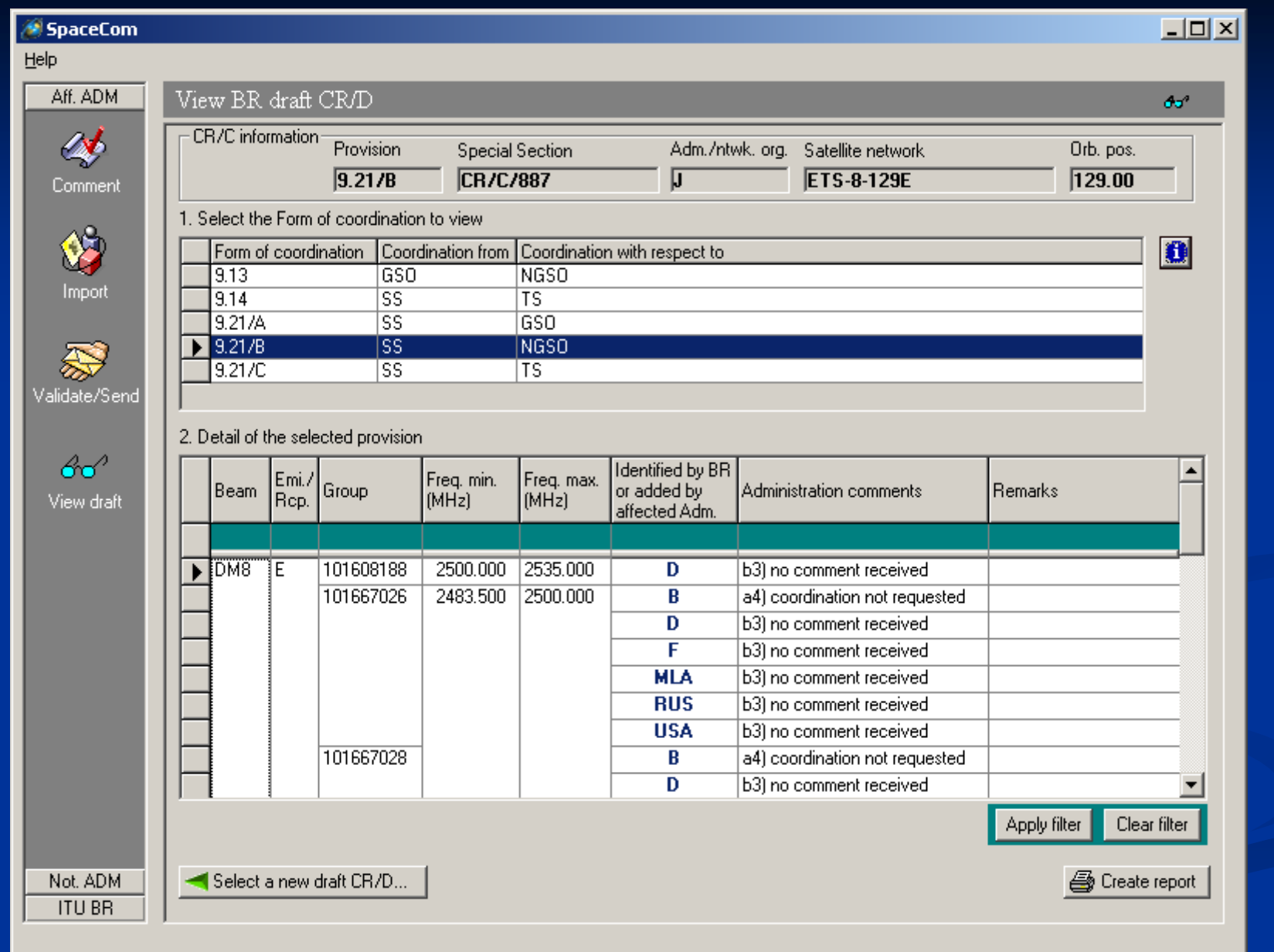

# **Проект CR/D ( заявляющая заявляющая администрация администрация)**

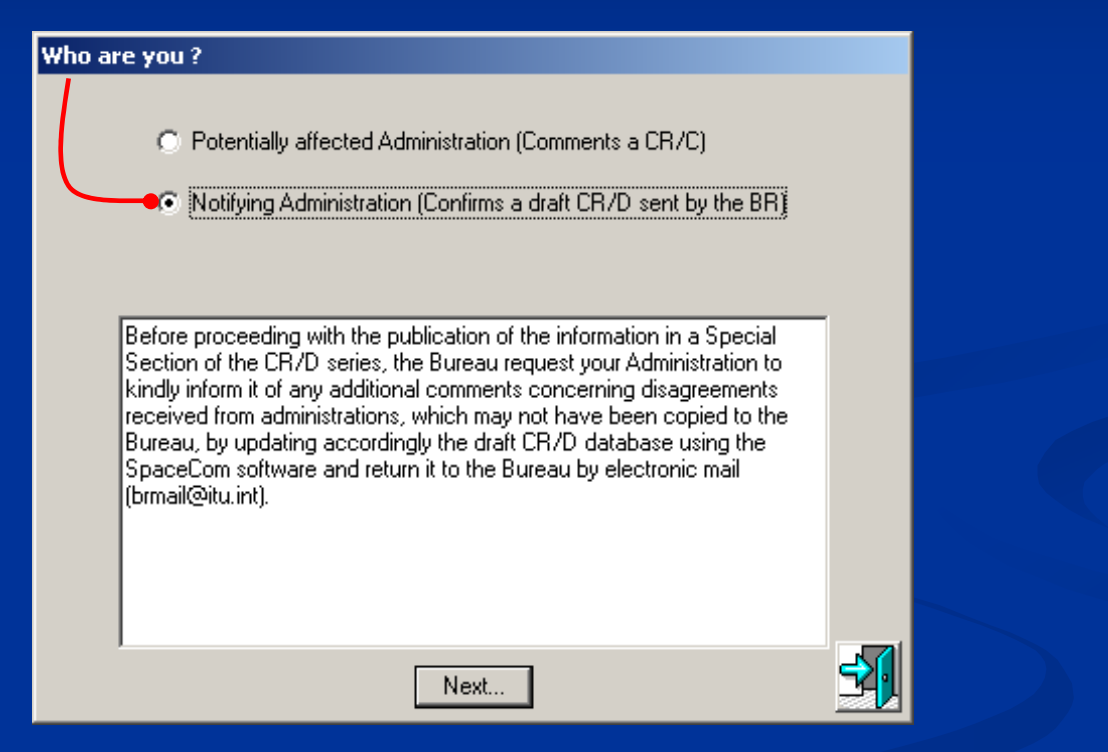

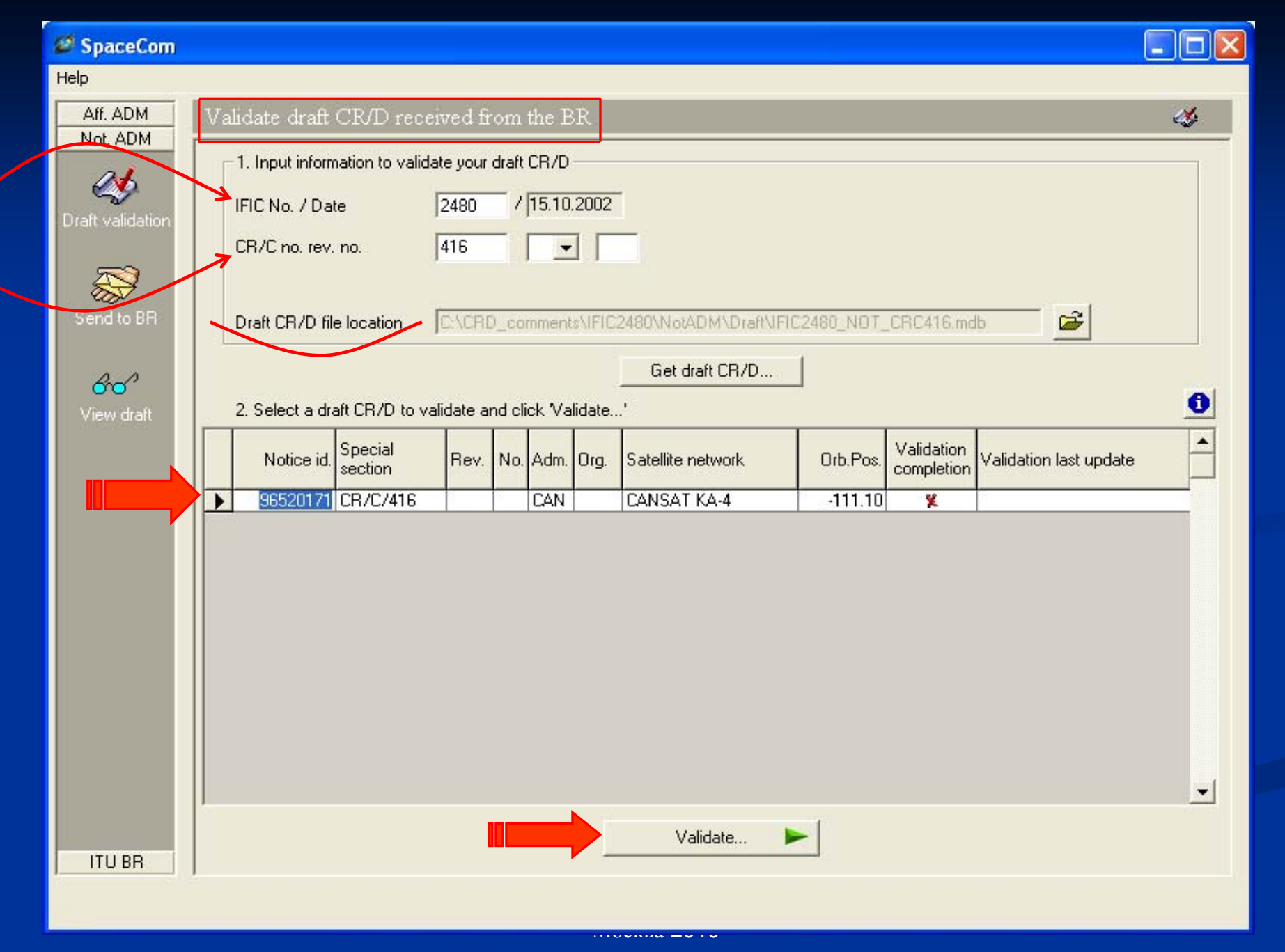

#### SpaceCom Help Aff. ADM Validate draft CR/D received from the BR  $\mathcal{A}$ Not. ADM CR/C information Provision **Special Section** Adm./ntwk.org. Satellite network Orb. pos.  $-111.10$  $9.13$ **CR/C/416 CAN CANSAT KA-4** Draft validatio 1. Select the Form of coordination to validate Form of coordination | Coordination from | Coordination with respect to | Last update  $\bullet$ Validation completed ā  $\triangleright$  9.13 **GSO NGSO** Send to BR **Сравнить Сравнить комментарии комментарии полученные полученные Бюро <sup>и</sup> заявляющей заявляющей адм.** $60'$ 四 View draft 2. Enter your decision on receivability in last column Identified by BR Receivability Freq. min. Emi. Freq. max. Beam Group or added by of the Administration comments Remarks Rcp.  $(MHz)$  $[MHz]$ affected Adm. comment **BIR** г ĬΒ 100612051 29258.000 29492.000 Ξ <-- "Check to add aff. Adm.  $\mathbf{D}$ ┍ a4) coordination not requested  $\overline{\nabla}$  $F$ a3) coordination requested **LUX** г a4) coordination not requested  $\overline{\nabla}$ a3) coordination requested **USA** B<sub>2</sub>R 100612064  $\equiv$ г <-- "Check to add aff. Adm. D г a4) coordination not requested ज F a3) coordination requested LUX г a4) coordination not requested 3. Click 'Check Validation completed' when you estimate having finished with your inputs Apply filter Clear filter Select a new draft CR/D... **Update** √ Check Validation completed **图** Create report **ITU BR**

#### **Заявляющая Заявляющая администрация администрация может добавить добавить несогласие несогласие от стран, если Бюро его не получило получило.**

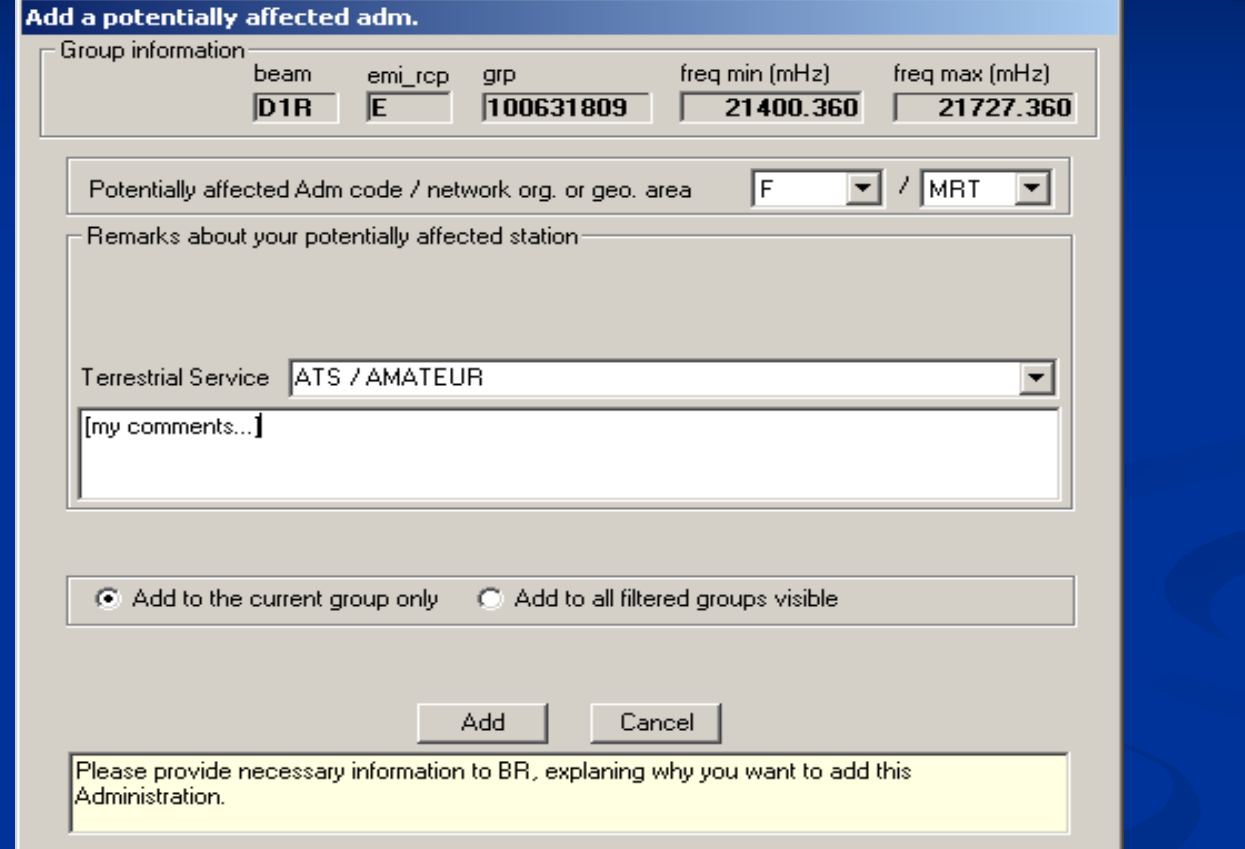

В этом случае не забудьте направить в Бюро копию возражений, которые дали основу для **принятия решения <sup>о</sup> добавлении какой-либо администрации <sup>в</sup> список требований по координации**

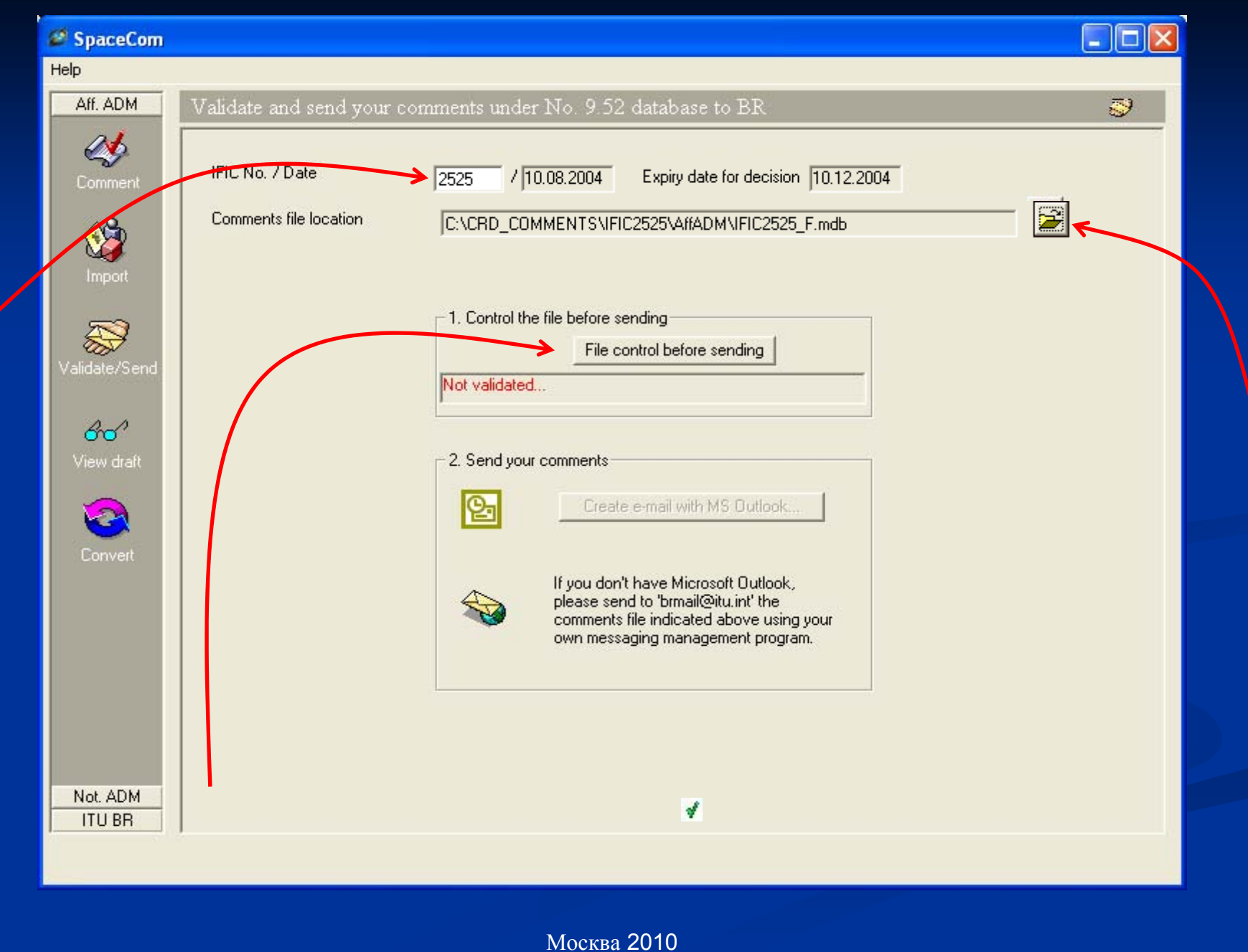

### **Полезные Полезные советы**

- **не нужно посылать посылать комментарии комментарии <sup>в</sup> случае вашего согласия согласия по всем публикациям публикациям IFIC**
- **комментарии омментарии по Статье 9 <sup>и</sup> Статье 7 Приложений Приложений 30 <sup>и</sup> 30А направляются направляются <sup>в</sup> письменном письменном виде <sup>с</sup> техническим техническим обоснованием обоснованием**  $\overline{\textbf{6}}$ ез помощи SpaceCom.
- **если у вас возникают возникают проблемы проблемы при посылке посылке выходного выходного файла:**

**- Измените Измените расширение расширение файла (например например mdb** Æ **md)**

**пользуйтесь пользуйтесь архиватором архиватором (zip)**

## **Установка Установка SpaceCom SpaceCom**

I **BR IFIC (space services) CD ROM: BR IFIC (space services) CD ROM: запустить:** BR\_soft\SpaceCom\InstallSpaceCom.exe

- ri<br>M **SRS on CD SRS on CD-ROM: запустить :** BR\_soft\setup.exe
- p.  $http://www.itu.int/ITU-$ R/software/space/space/index.html R/software/space/space/index.html

## **Support - Contact**

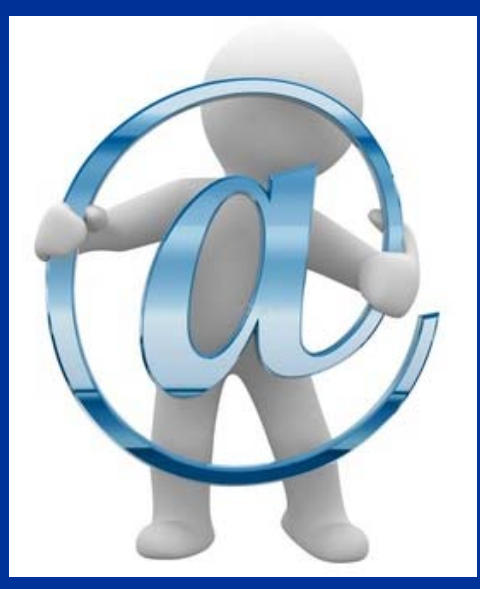

Описание программы (ENGLISH) можно найти по адресу: http://www.itu.int/ITU-R/software/space/spacecom/index.html R/software/space/spacecom/index.html

Вопросы: BR\_SpaceCom\_support@itu.int